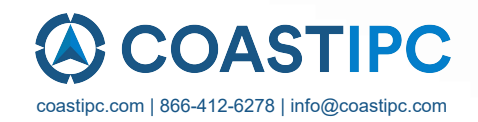

# **Neousys Technology Inc. PB-2500J**

## **User Manual**

Revision 1.0

## **Table of Contents**

<span id="page-1-0"></span>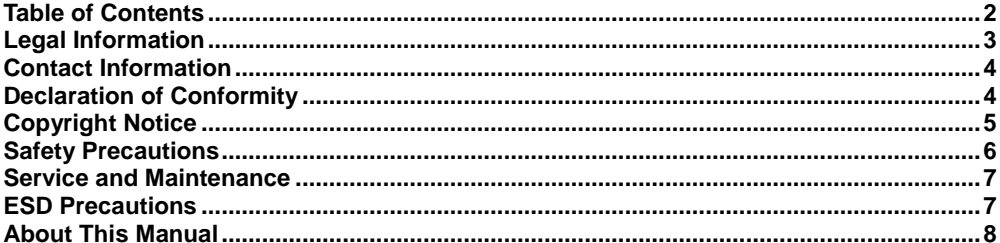

#### Introduction  $\mathbf{1}$

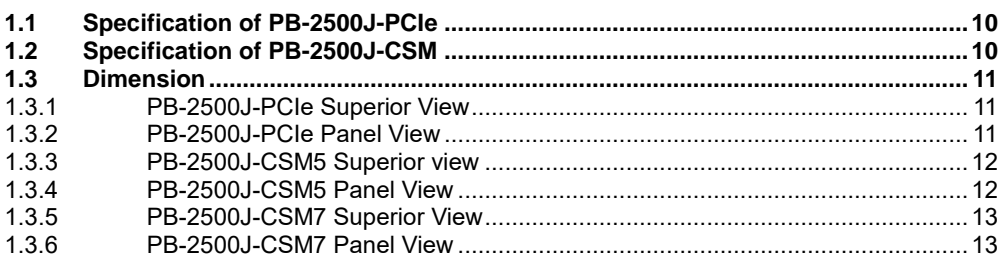

#### $\overline{2}$ **Unpacking the System**

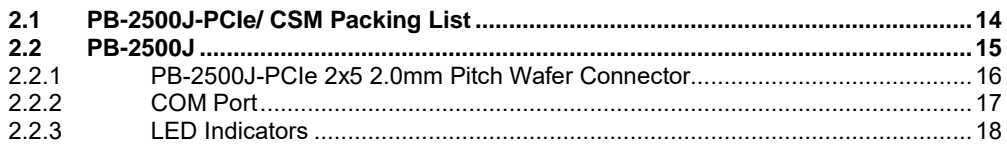

#### $\mathbf{3}$ PB-2500J-PCle/ CSM Installation

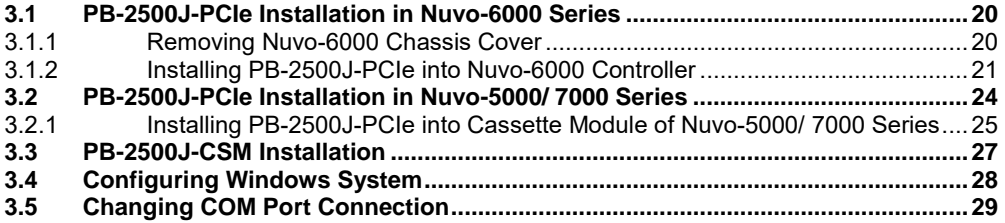

#### CAP Energy Management Technology ~ PB2500J Parameter Configurer  $\overline{\mathbf{4}}$

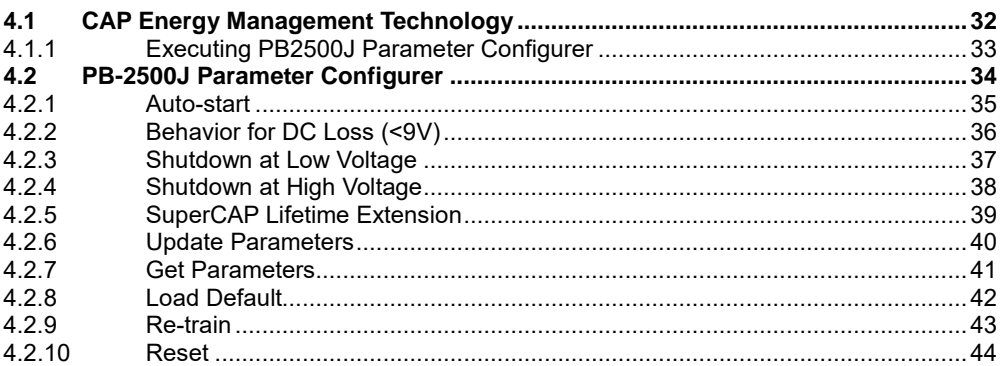

## **Legal Information**

<span id="page-2-0"></span>All Neousys Technology Inc. products shall be subject to the latest Standard Warranty Policy

Neousys Technology Inc. may modify, update or upgrade the software, firmware or any accompanying user documentation without any prior notice. Neousys Technology Inc. will provide access to these new software, firmware or documentation releases from download sections of our website or through our service partners.

Before installing any software, applications or components provided by a third party, customer should ensure that they are compatible and interoperable with Neousys Technology Inc. product by checking in advance with Neousys Technology Inc.. Customer is solely responsible for ensuring the compatibility and interoperability of the third party's products. Customer is further solely responsible for ensuring its systems, software, and data are adequately backed up as a precaution against possible failures, alternation, or loss.

For questions in regards to hardware/ software compatibility, customers should contact Neousys Technology Inc. sales representative or technical support.

To the extent permitted by applicable laws, Neousys Technology Inc. shall NOT be responsible for any interoperability or compatibility issues that may arise when (1) products, software, or options not certified and supported; (2) configurations not certified and supported are used; (3) parts intended for one system is installed in another system of different make or model.

## **Contact Information**

<span id="page-3-0"></span>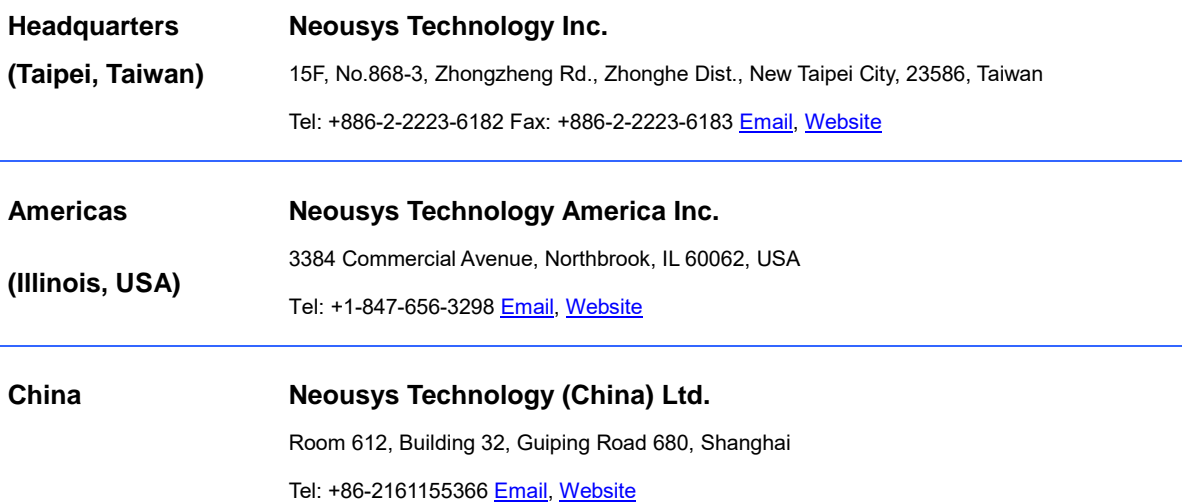

# **Declaration of Conformity**

<span id="page-3-1"></span>**FCC** This equipment has been tested and found to comply with the limits for a Class A digital device, pursuant to part 15 of the FCC Rules. These limits are designed to provide reasonable protection against harmful interference when the equipment is operated in a commercial environment. This equipment generates, uses, and can radiate radio frequency energy and, if not installed and used in accordance with the instruction manual, may cause harmful interference to radio communications. Operation of this equipment in a residential area is likely to cause harmful interference in which case the user will be required to correct the interference at own expense.

**CE** The product(s) described in this manual complies with all applicable European Union (CE) directives if it has a CE marking. For computer systems to remain CE compliant, only CE-compliant parts may be used. Maintaining CE compliance also requires proper cable and cabling techniques.

## **Copyright Notice**

<span id="page-4-0"></span>All rights reserved. This publication may not be reproduced, transmitted, transcribed, stored in a retrieval system, or translated into any language or computer language, in any form or by any means, electronic, mechanical, magnetic, optical, chemical, manual or otherwise, without the prior written consent of Neousys Technology, Inc.

**Disclaimer** This manual is intended to be used as an informative guide only and is subject to change without prior notice. It does not represent commitment from Neousys Technology Inc. Neousys Technology Inc. shall not be liable for any direct, indirect, special, incidental, or consequential damages arising from the use of the product or documentation, nor for any infringement on third party rights.

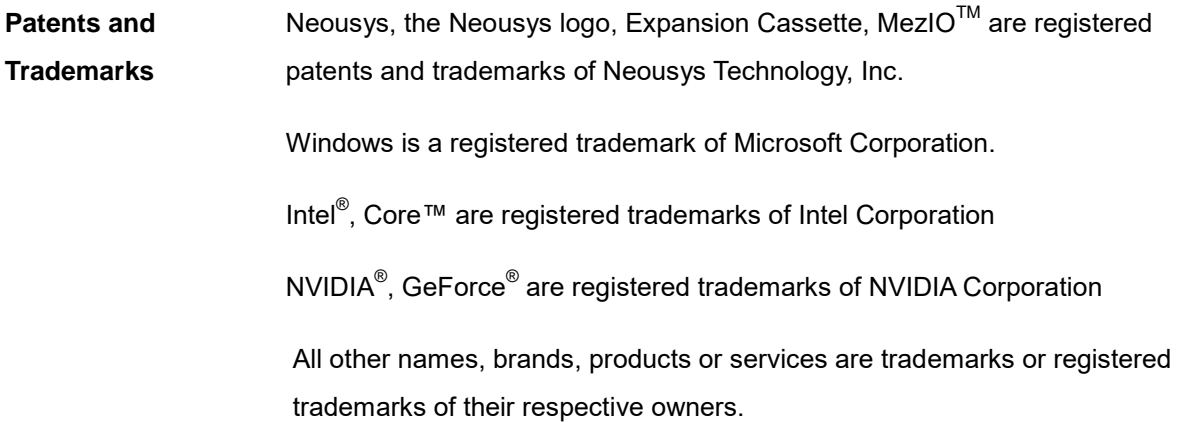

## **Safety Precautions**

- <span id="page-5-0"></span> Read these instructions carefully before you install, operate, or transport the system.
- Install the system or DIN rail associated with, at a sturdy location
- Install the power socket outlet near the system where it is easily accessible
- Secure each system module(s) using its retaining screws
- Place power cords and other connection cables away from foot traffic. Do not place items over power cords and make sure they do not rest against data cables
- Shutdown, disconnect all cables from the system and ground yourself before touching internal modules
- Ensure that the correct power range is being used before powering the device
- Should a module fail, arrange for a replacement as soon as possible to minimize down-time
- If the system is not going to be used for a long time, disconnect it from mains (power socket) to avoid transient over-voltage

## **Service and Maintenance**

- <span id="page-6-0"></span>ONLY qualified personnel should service the system
- Shutdown the system, disconnect the power cord and all other connections before servicing the system
- <span id="page-6-1"></span> When replacing/ installing additional components (expansion card, memory module, etc.), insert them as gently as possible while assuring proper connector engagement

# **ESD Precautions**

- Handle add-on module, motherboard by their retention screws or the module's frame/ heat sink. Avoid touching the PCB circuit board or add-on module connector pins
- Use a grounded wrist strap and an anti-static work pad to discharge static electricity when installing or maintaining the system
- Avoid dust, debris, carpets, plastic, vinyl and styrofoam in your work area.
- Do not remove any module or component from its anti-static bag before installation

# **About This Manual**

<span id="page-7-0"></span>This manual introduces and demonstrates installation procedures of Neousys industrial-grade intelligent ultracapacitor-based power backup modules, PB-2500-PCIe and PB-2500-CSM.

### **Revision History**

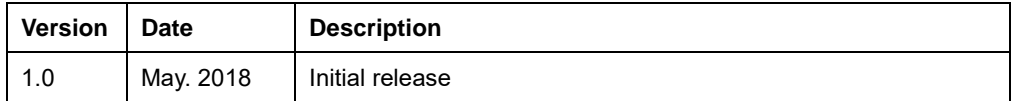

## <span id="page-8-0"></span>**1 Introduction**

Neousys' PB-2500J series is an innovative power backup solution for demanding industrial applications. Utilizing ultracapacitor technology, it features -25°C to 65°C operating temperature range and extremely high durability. Compared to traditional battery-based UPS systems, PB-2500J series can sustain superb reliability in extreme temperature environments and eliminates the drawback of battery performance degradation over time.

PB-2500J series is composed of eight 100F ultracapacitors to provide 2500 watt-second stored energy to sustain your computer during power outage and depending on your system's power consumption, it could be from seconds to minutes. But what makes PB-2500J novel is its

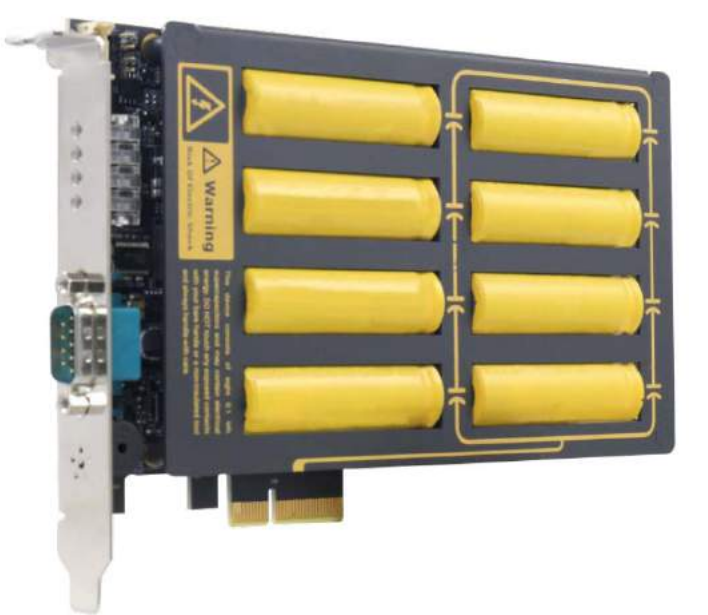

patented CAP energy management technology, an on-board processor that constantly monitors power consumption and evolves with the system. During a power outage, it maximizes the system operation time by estimating the perfect time to initiate system shutdown to prevent data loss.

PB-2500J series is available in two form-factors. PB-2500J-PCIe is a plug-and-play PCIe card particularly designed for Neousys' Nuvo-6000 series, and PB- 2500J-CSM is a ready-to-use Cassette module for Neousys' Nuvo-5000/ 7000 series.

When it comes to industrial embedded controllers, stability and data loss prevention during power outages are just as important. Neousys' PB-2500J series aims to do the latter by redefining reliability and taking it to another level. With PB-2500J series, unexpected power loss and unstable power lines are a thing in the past!

### <span id="page-9-0"></span>**1.1 Specification of PB-2500J-PCIe**

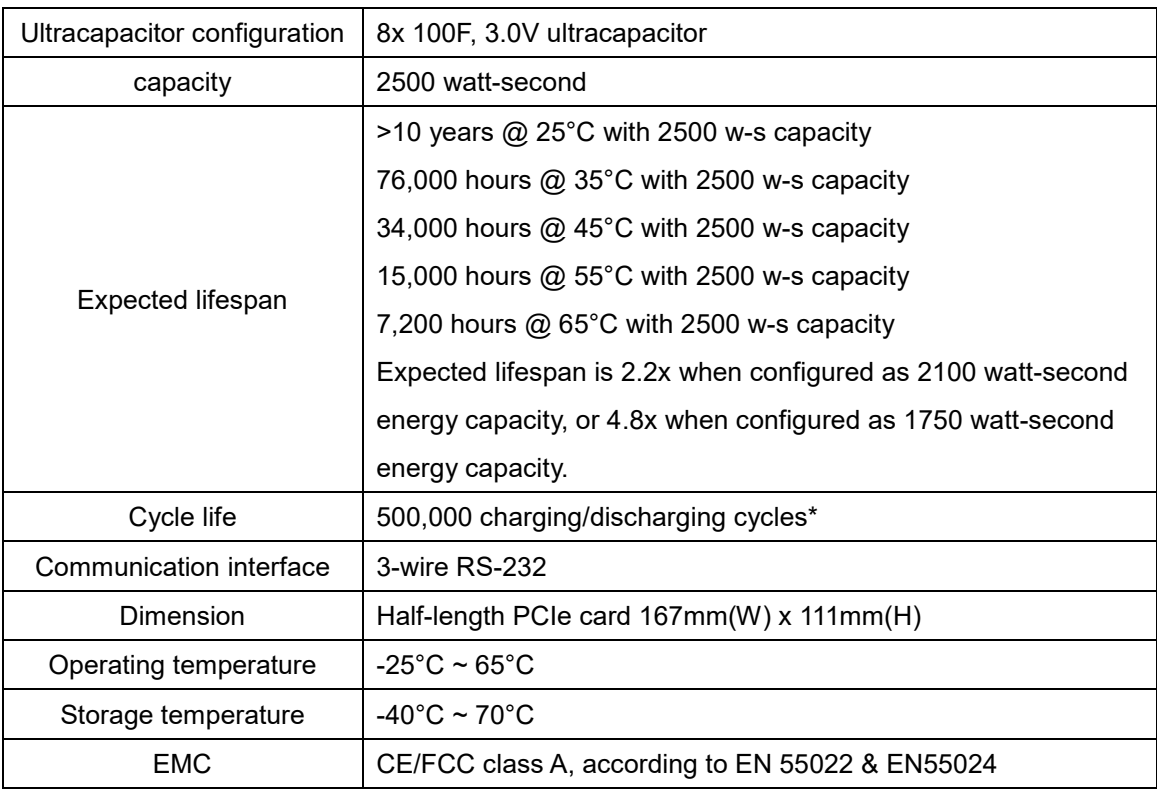

### <span id="page-9-1"></span>**1.2 Specification of PB-2500J-CSM**

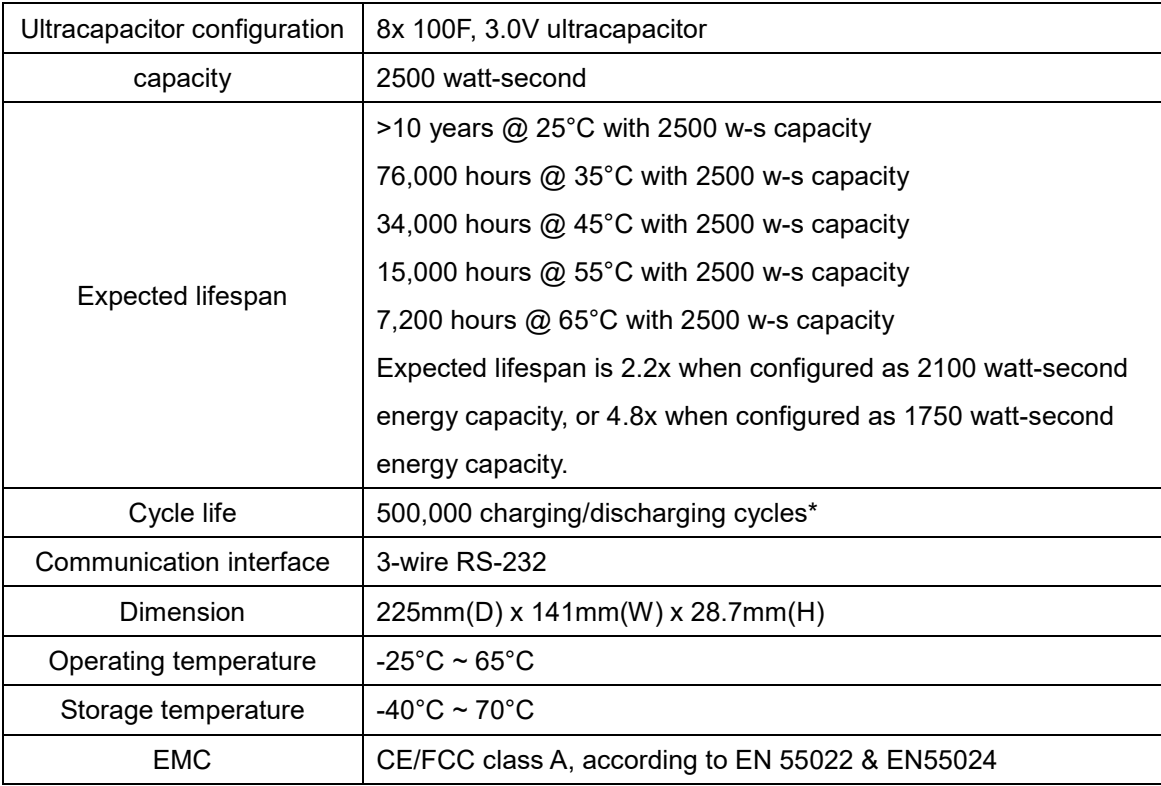

### <span id="page-10-0"></span>**1.3 Dimension**

#### <span id="page-10-1"></span>**1.3.1 PB-2500J-PCIe Superior View**

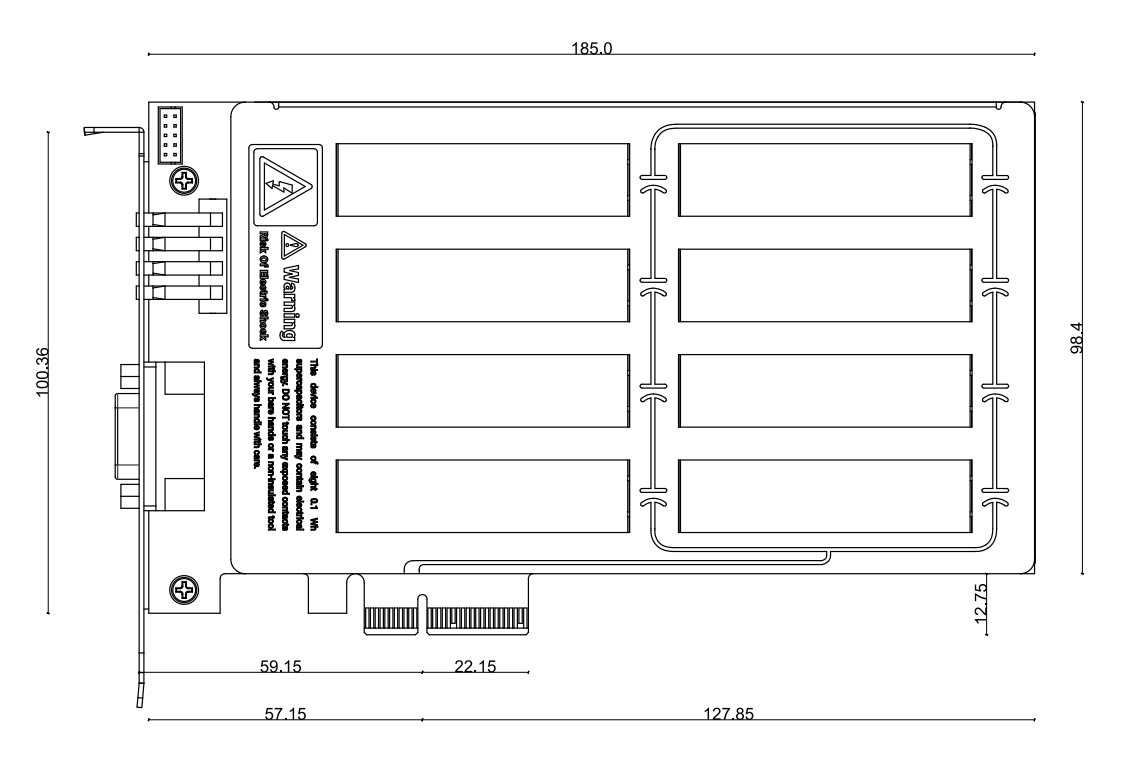

#### <span id="page-10-2"></span>**1.3.2 PB-2500J-PCIe Panel View**

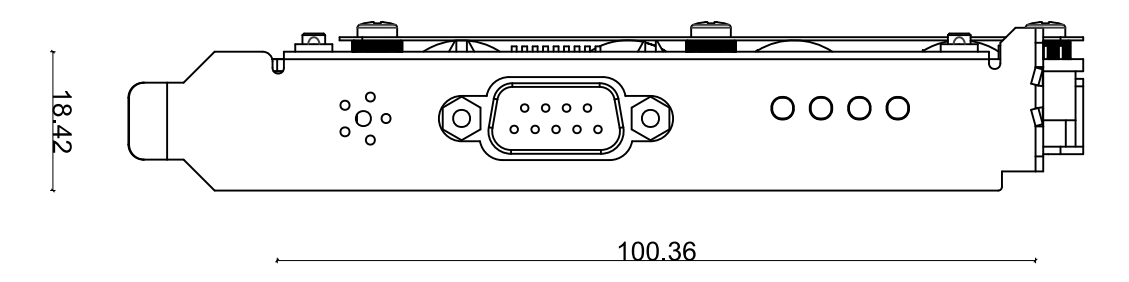

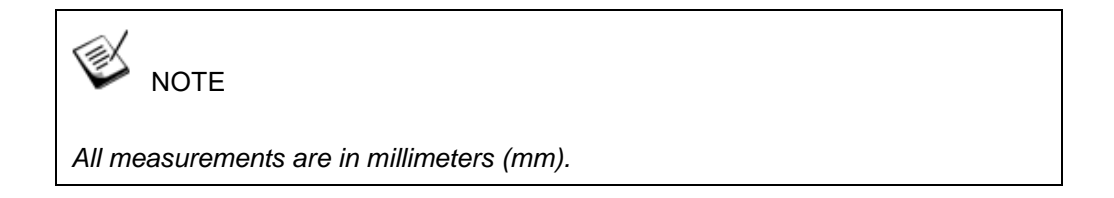

#### <span id="page-11-0"></span>**1.3.3 PB-2500J-CSM5 Superior view**

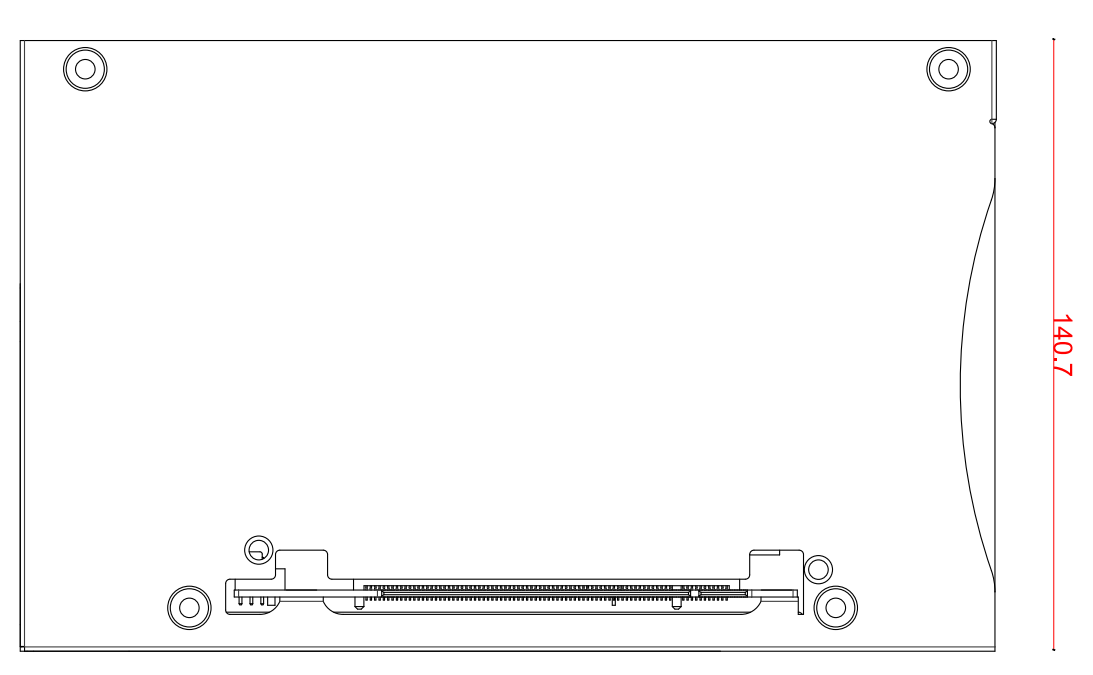

224.7

#### <span id="page-11-1"></span>**1.3.4 PB-2500J-CSM5 Panel View**

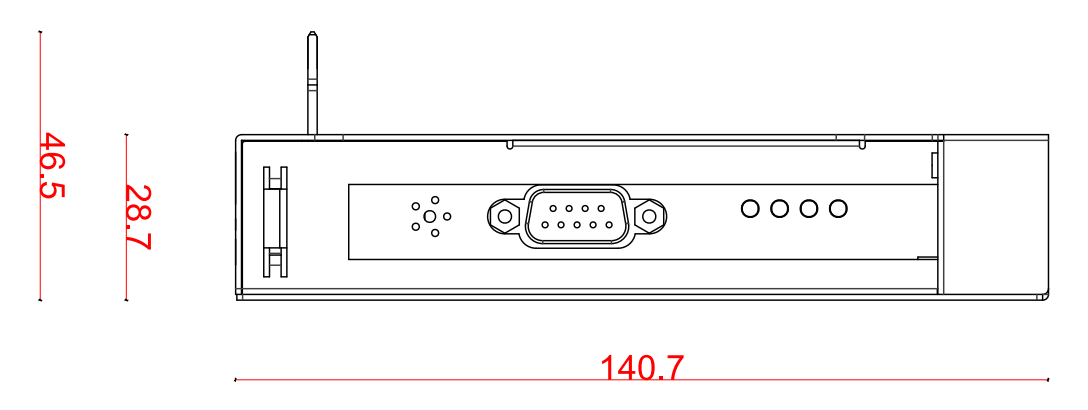

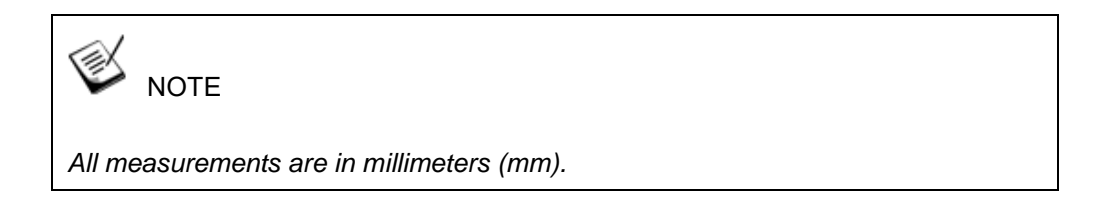

#### <span id="page-12-0"></span>**1.3.5 PB-2500J-CSM7 Superior View**

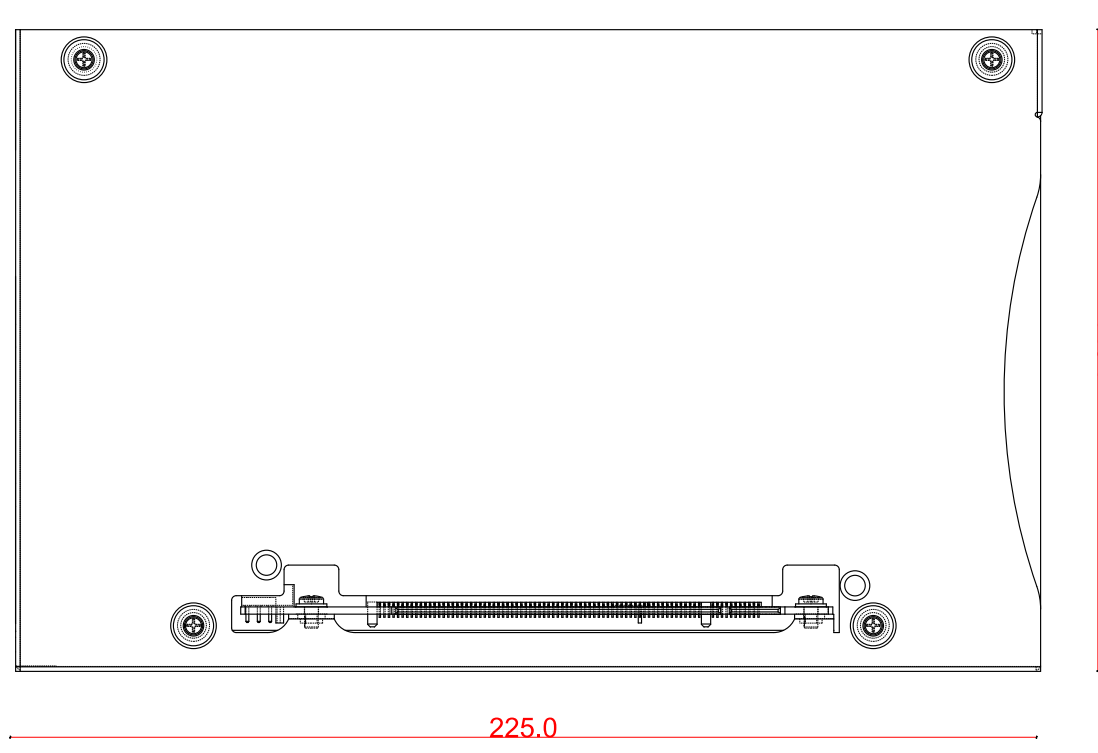

#### <span id="page-12-1"></span>**1.3.6 PB-2500J-CSM7 Panel View**

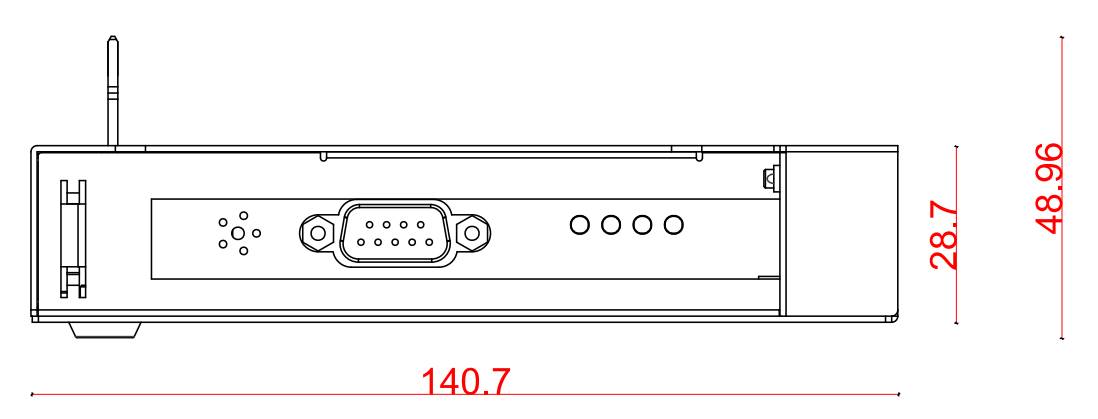

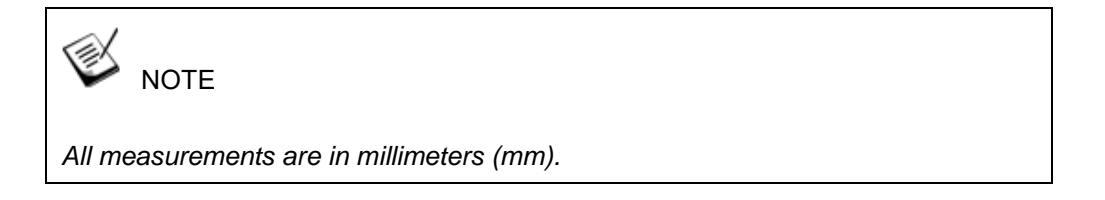

## <span id="page-13-0"></span>**2 Unpacking the System**

Upon receiving and unpacking your PB-2500J-PCIe/ CSM, please check immediately if the package contains all the items listed in the following table. If any item(s) are missing or damaged, please contact your local dealer or Neousys Technology.

### <span id="page-13-1"></span>**2.1 PB-2500J-PCIe/ CSM Packing List**

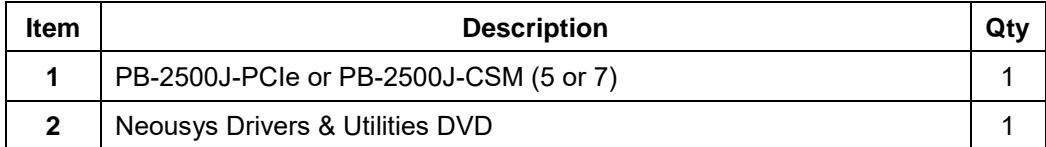

### <span id="page-14-0"></span>**2.2 PB-2500J**

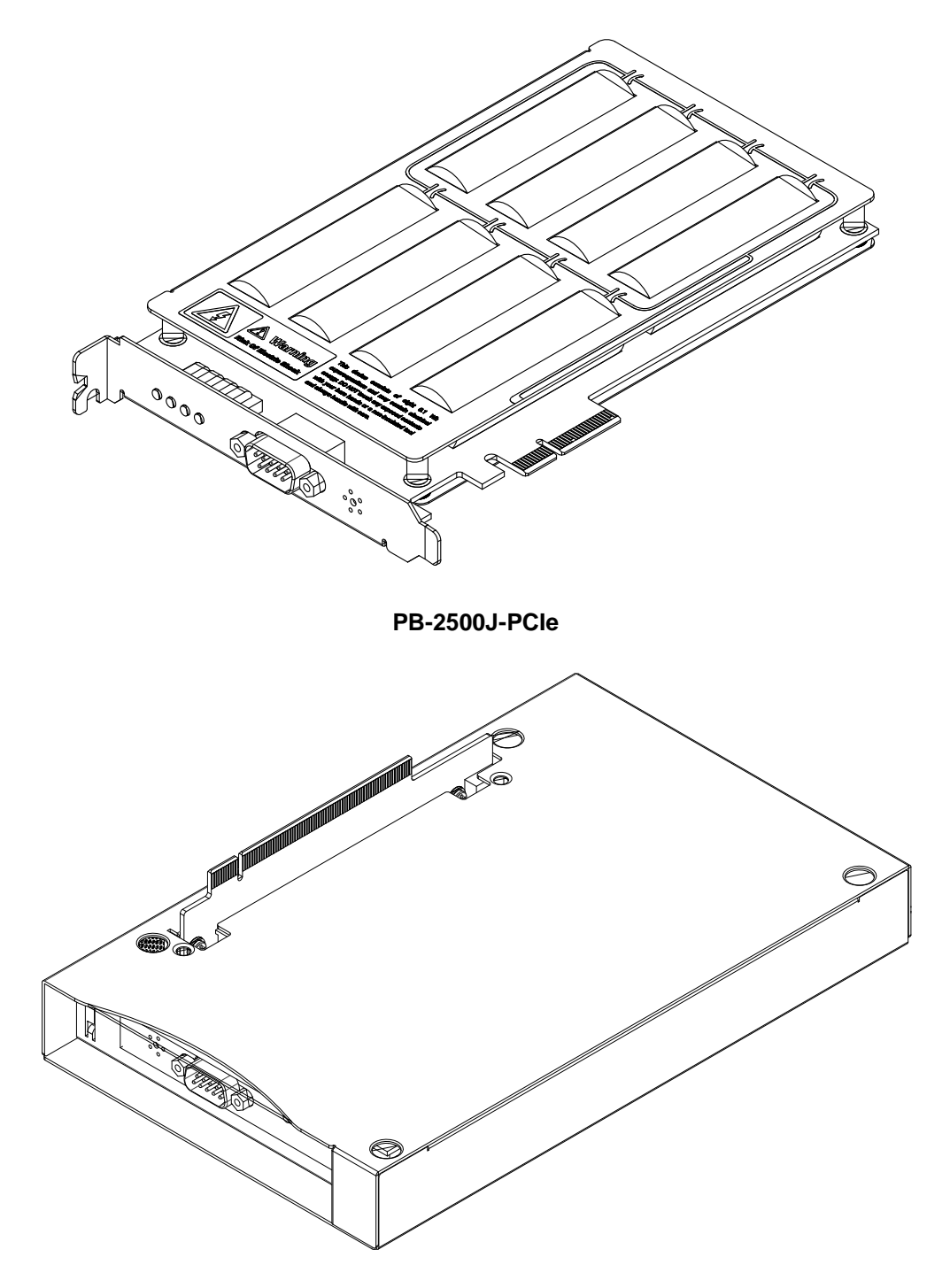

**PB-2500J-CSM5/ 7**

#### <span id="page-15-0"></span>**2.2.1 PB-2500J-PCIe 2x5 2.0mm Pitch Wafer Connector**

PB-2500J-PCIe provides a 2x5 2.0mm pitch wafer cable connector for communicating with the host computer.

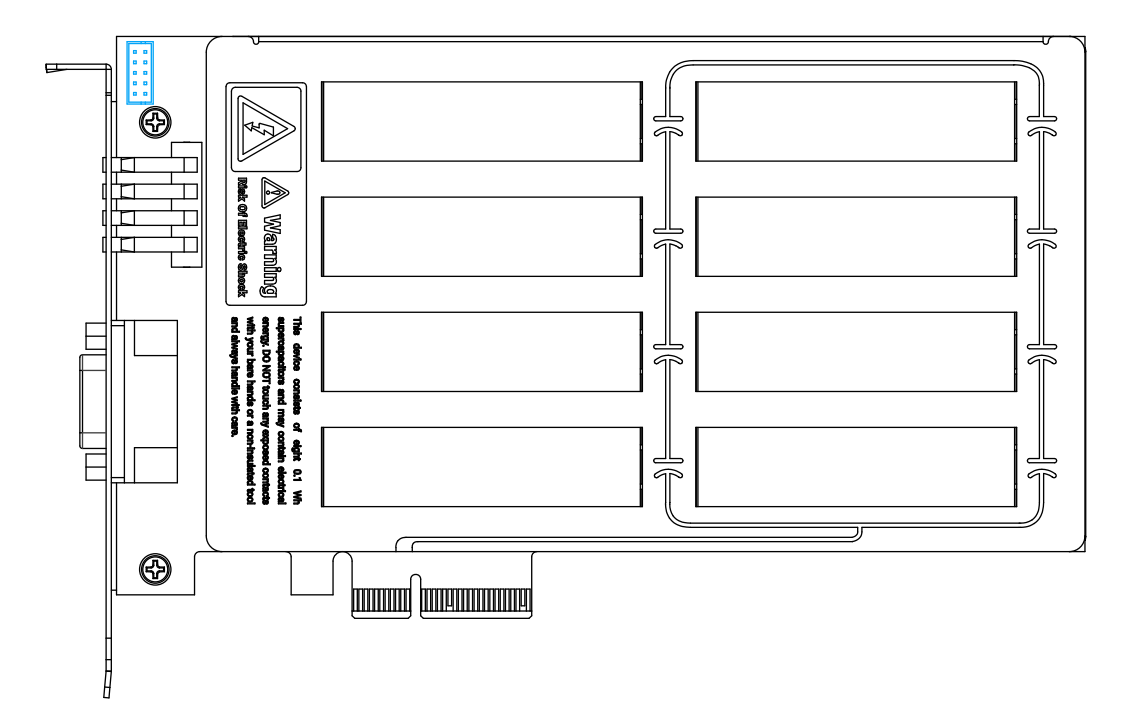

#### <span id="page-16-0"></span>**2.2.2 COM Port**

The 9-pin D-sub COM port provides communication connection with the host computer to acquire input voltage of the host computer.

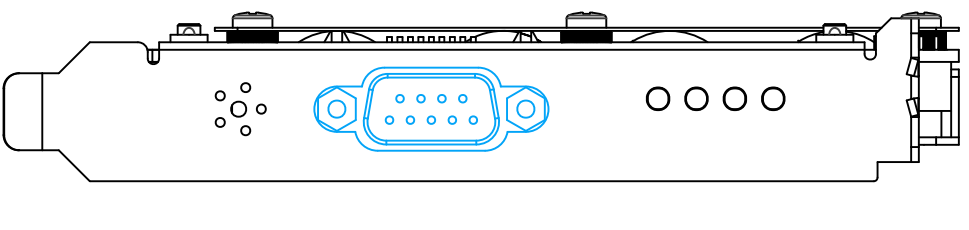

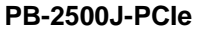

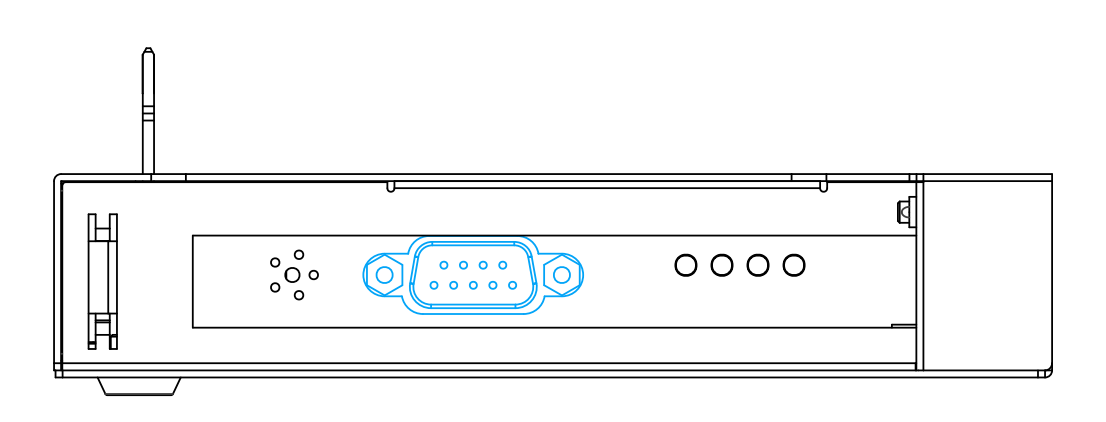

**PB-2500J-CSM5/ 7**

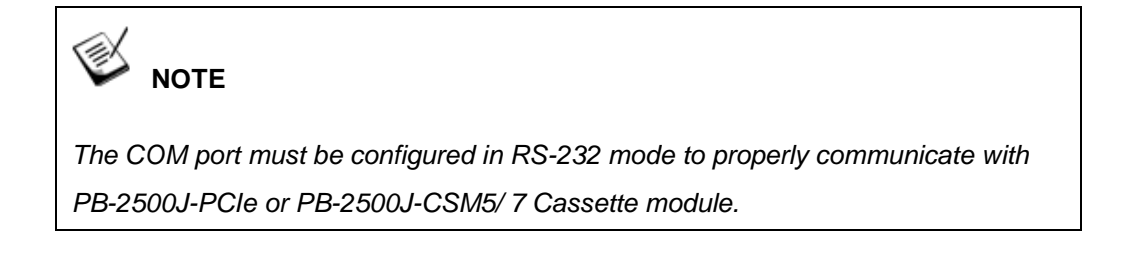

#### <span id="page-17-0"></span>**2.2.3 LED Indicators**

There are four LED indicators on the front panel and their status descriptions are listed in the following table.

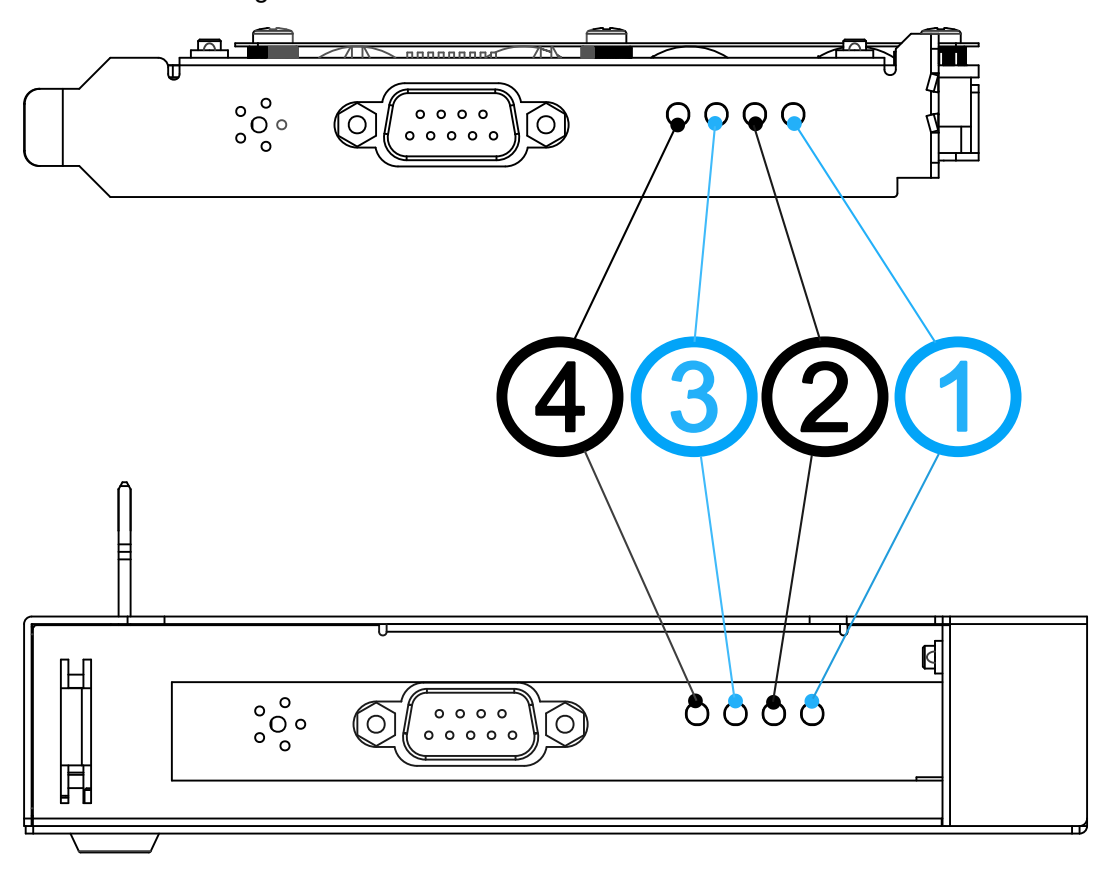

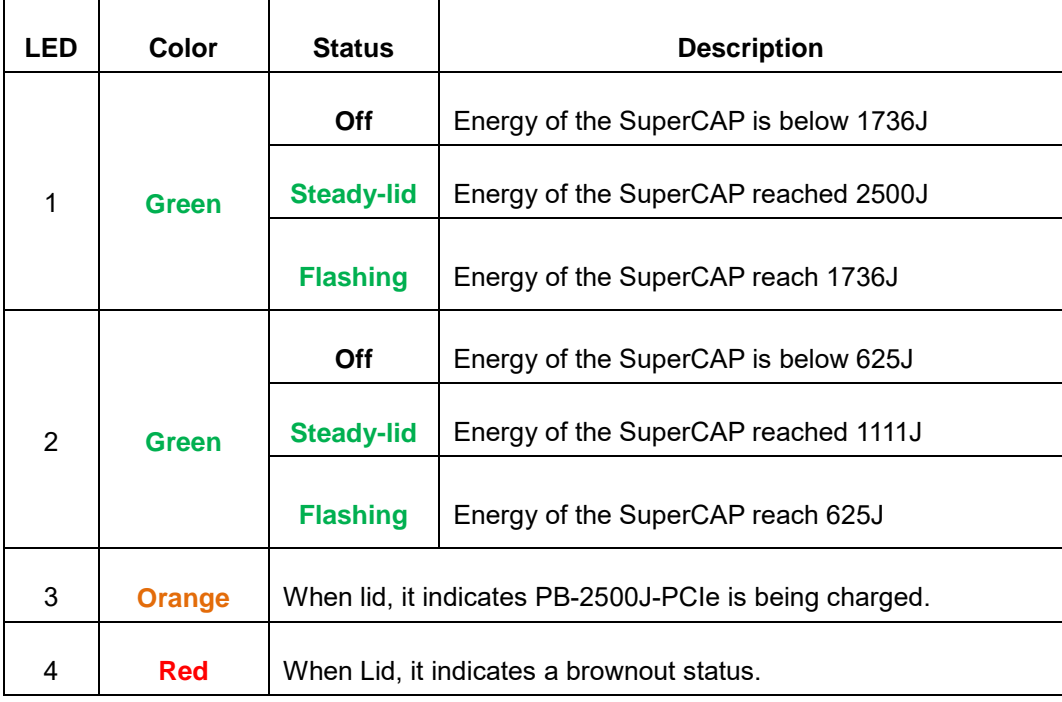

## <span id="page-18-0"></span>**3 PB-2500J-PCIe/ CSM Installation**

Before disassembling the system enclosure and installing components and modules, please make sure you have done the following:

- It is recommended that only qualified service personnel should install and service this product to avoid injury or damage to the system.
- Please observe all ESD procedures at all times to avoid damaging the equipment.
- Before disassembling your system, please make sure the system has powered off, all cables and antennae (power, video, data, etc.) are disconnected.
- Place the system on a flat and sturdy surface (remove from mounts or out of server cabinets) before proceeding with the installation/ replacement procedure.
- Acquire a DB9 COM (female) to COM (female) cable for PB25000J-PCIe/ CSM installation.

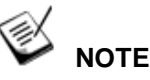

*The installation process of PB-2500J-PCIe or PB-2500J-CSM5/ 7 Cassette module does not require a driver installation process. However, you need to download the software "PB-2500J Parameter Configurer" to access and manage the ultracapacitor-based power backup solution.*

### <span id="page-19-0"></span>**3.1 PB-2500J-PCIe Installation in Nuvo-6000 Series**

Prior to installing PB-2500J-PCIe into your Nuvo-6000 controller, please make sure at least one PCIe slot is vacant for installation. Please follow the instruction below to remove the enclosure for installation:

#### <span id="page-19-1"></span>**3.1.1 Removing Nuvo-6000 Chassis Cover**

1. Loose four M3, F-head screws on the front, back and right side of the chassis.

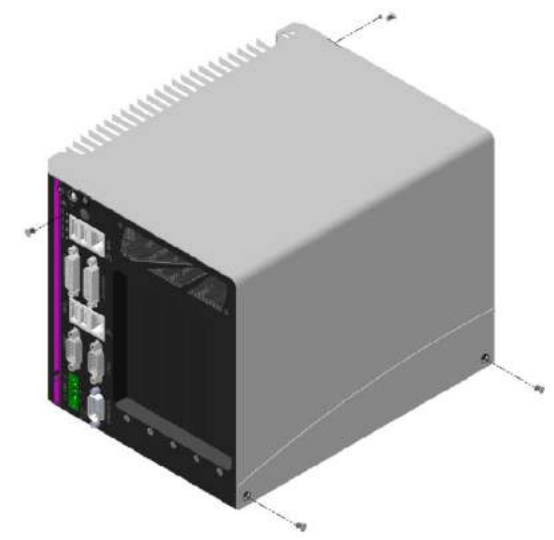

2. Gently push the L-shape chassis cover toward top, then move it toward right to remove the cover.

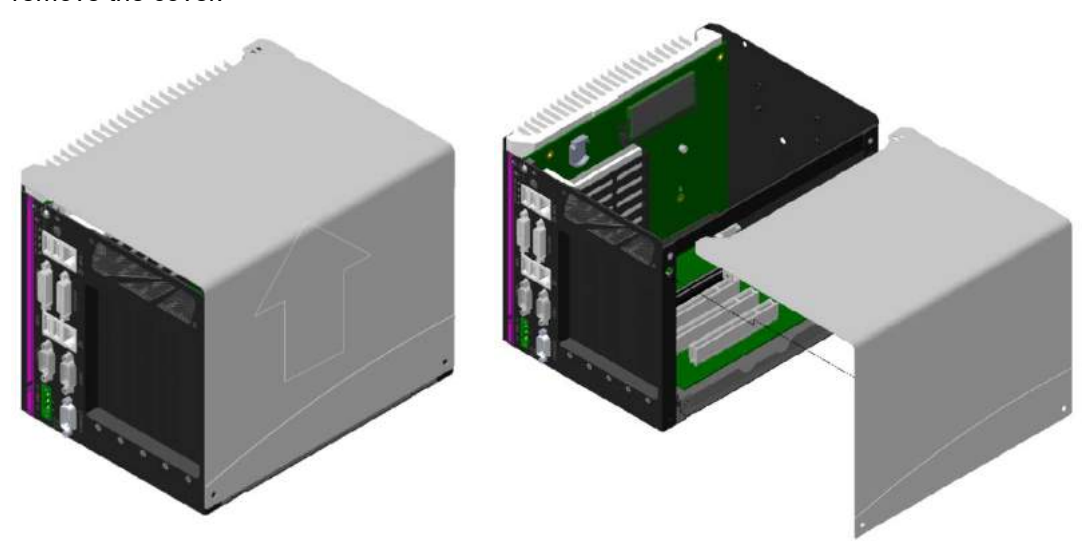

#### <span id="page-20-0"></span>**3.1.2 Installing PB-2500J-PCIe into Nuvo-6000 Controller**

- 1. Once the chassis has been removed, the 2x5 pin 2.0mm pitch wafer connecter (indicated in orange), x4 PCI Express slot (indicated in blue) and the x16 PCI Express slot (indicated in red) can be accessed.
- 2. Connect the provided 2x5 pin 2.0mm pitch cable to the PCBA board of the Nuvo-6000 controller.

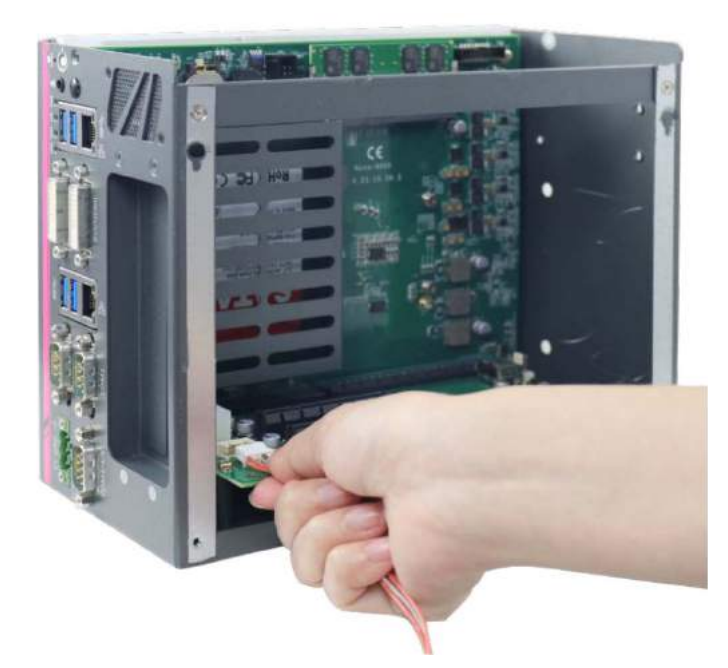

3. Align and insert the golden-finger connector of PB-2500J-PCIe into the PCI Express slot until it's firmly seated.

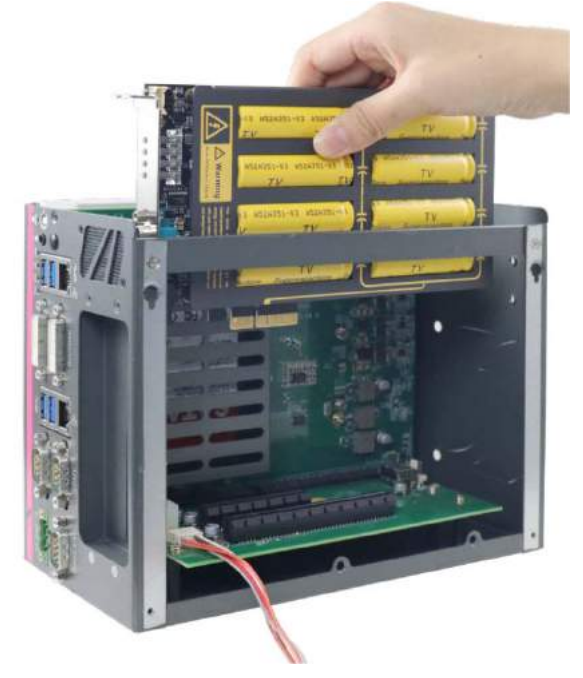

4. Secure PB-2500J-PCIe with a screw.

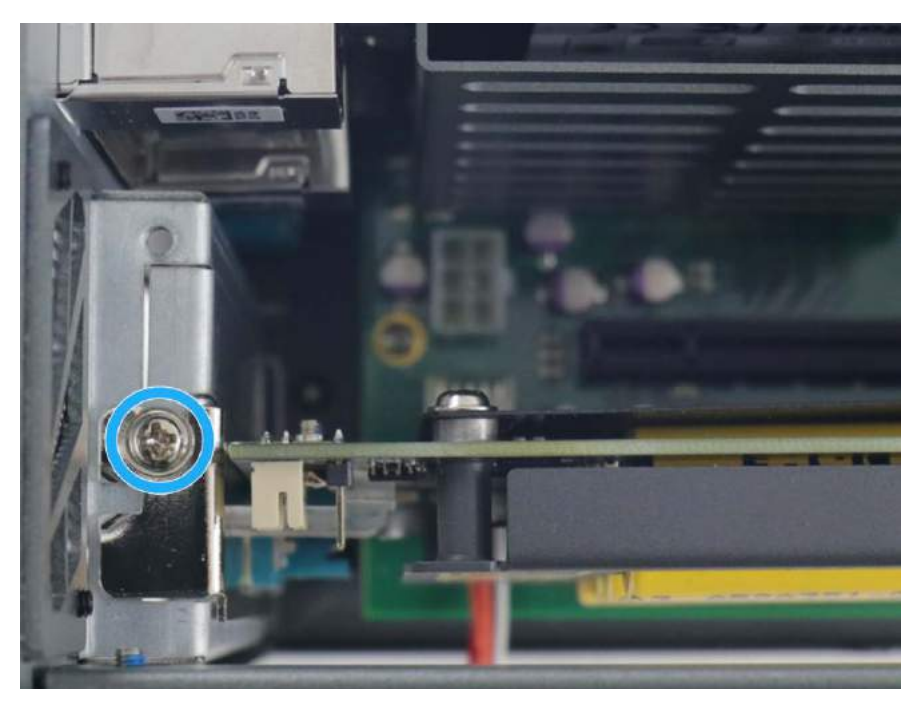

5. Insert the other end of the 2x5 pin, 2.0mm pitch cable into the 2x5 pin, 2.0mm pitch wafer connector on the PB-2500J-PCIe.

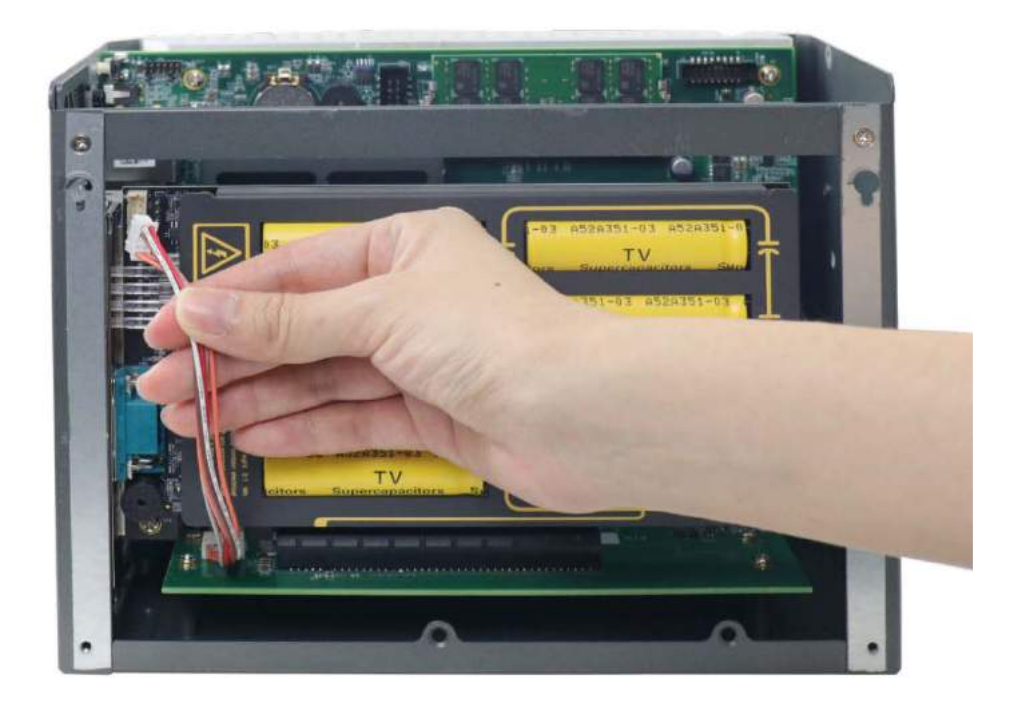

6. Use a COM-to-COM cable (user-provided item) to connect the COM port on PB-2500J-PCIe to COM port on Nuvo-6000 controller. Please make sure the COM port is configured in RS-232 mode on the host controller.

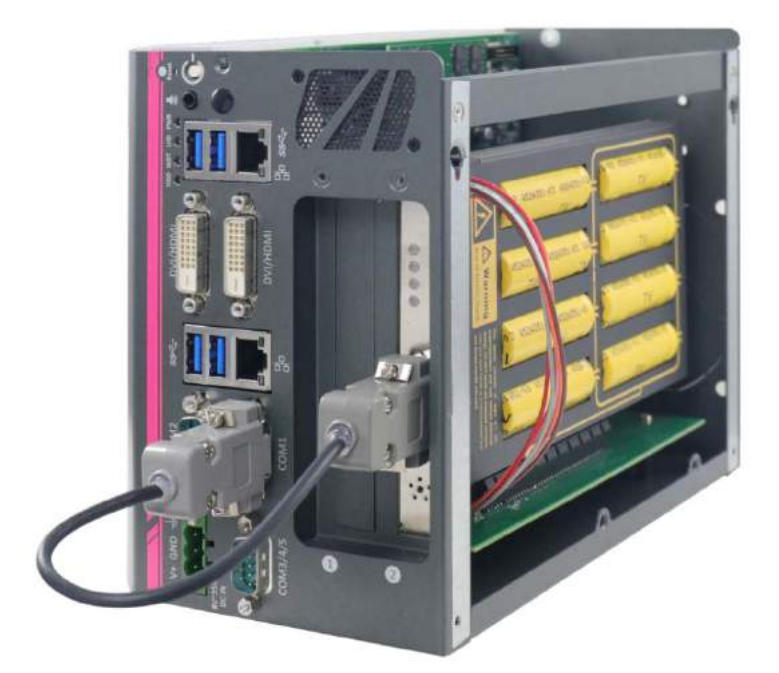

7. Reinstall the controller chassis and re-connect all cables to complete the installation.

### <span id="page-23-0"></span>**3.2 PB-2500J-PCIe Installation in Nuvo-5000/ 7000 Series**

PB-2500J-PCIe can be installed into Nuvo-5000 with A3 version PCBA daughter board (please contact your distributor or Neousys Technology for details) and 7000 Series with NVBP-5000E PCBA daughter board by following the steps listed below. For demonstration purposes, we will use Nuvo-5000 series as an example.

1. Place the controller up-side-down on a flat surface and unfastening the four screws indicated below.

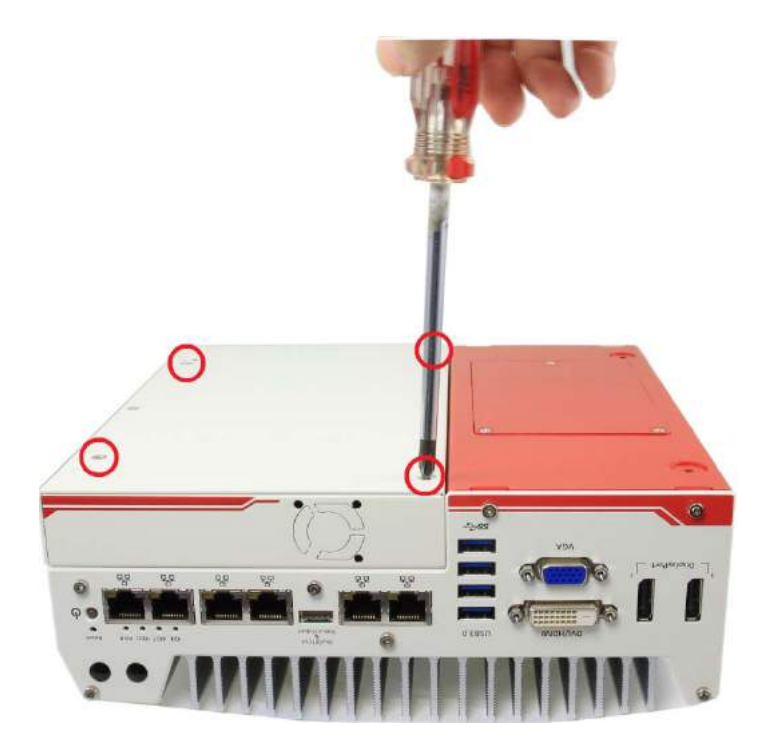

2. Lift the Cassette module gently to separate it from the controller.

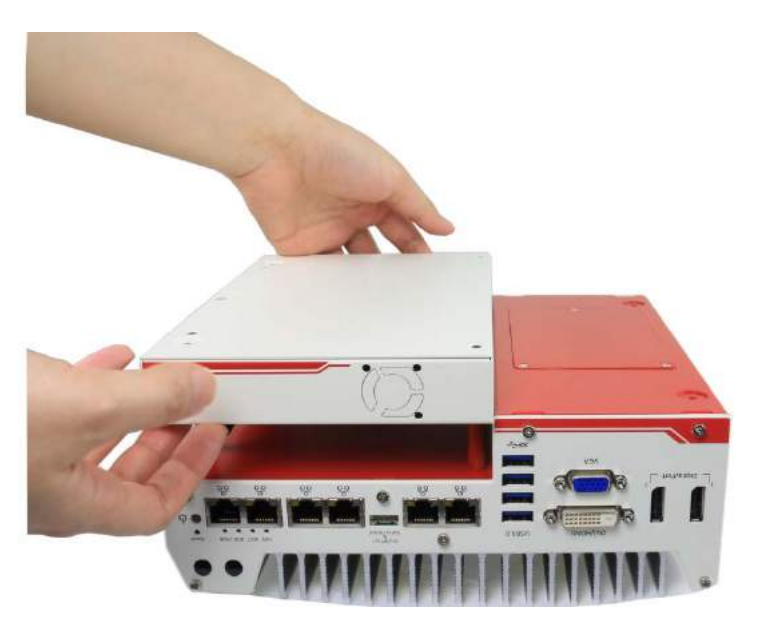

### <span id="page-24-0"></span>**3.2.1 Installing PB-2500J-PCIe into Cassette Module of Nuvo-5000/ 7000 Series**

1. Separate the cover of the Cassette module and remove the blank faceplate installed in Cassette by unfastening the M3 screw.

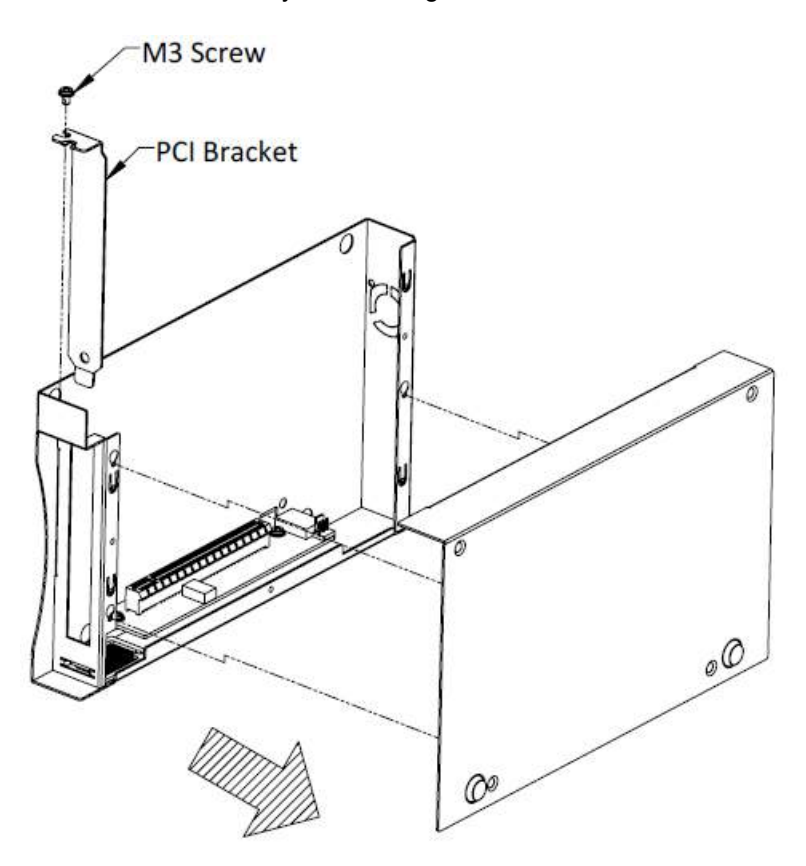

2. Insert one end of the 2x5 pin 2.0mmm pitch cable into the 2x5 pin 2.0mm pitch wafer connecter on the PCBA board in the Cassette module.

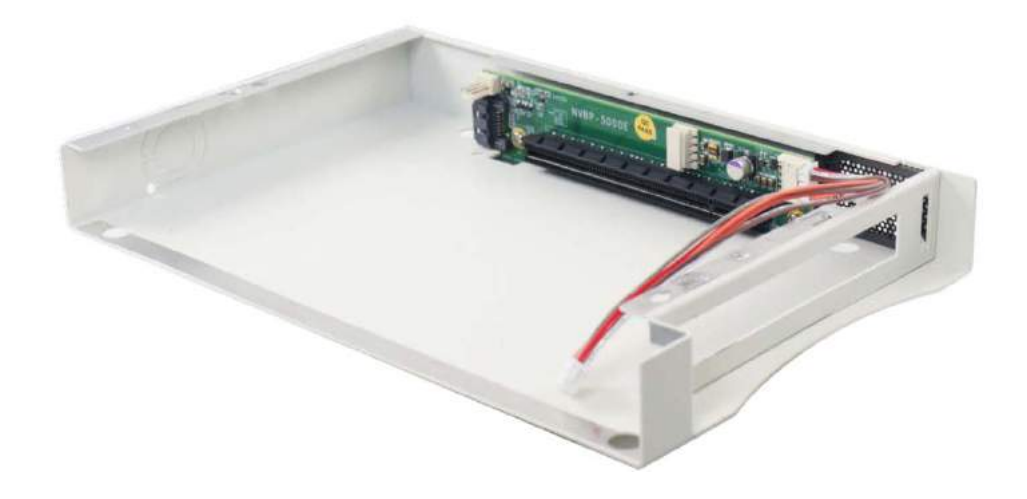

3. Align and insert the golden-finger connector of PB-2500J-PCIe into the PCI Express slot until it's firmly seated.

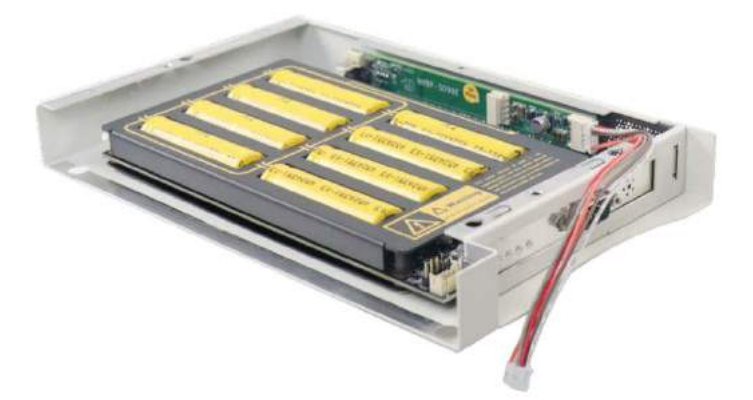

4. Connect the 2x5 pin 2.0mm pitch cable onto the 2x5 pin 2.0mm pitch wafer connector on PB-2500J-PCIe and secure the faceplate with a screw.

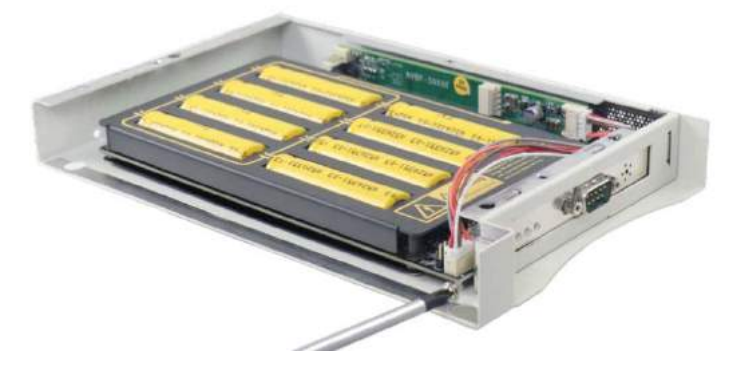

- 5. Place the Cassette module's cover back on and reinstall the Cassette module onto the controller.
- 6. Use a COM-to-COM cable to connect the COM port of PB-2500J-PCIe to the COM port of your controller. Secure both COM ports. Please make sure the COM port is configured in RS-232 mode on the host controller.

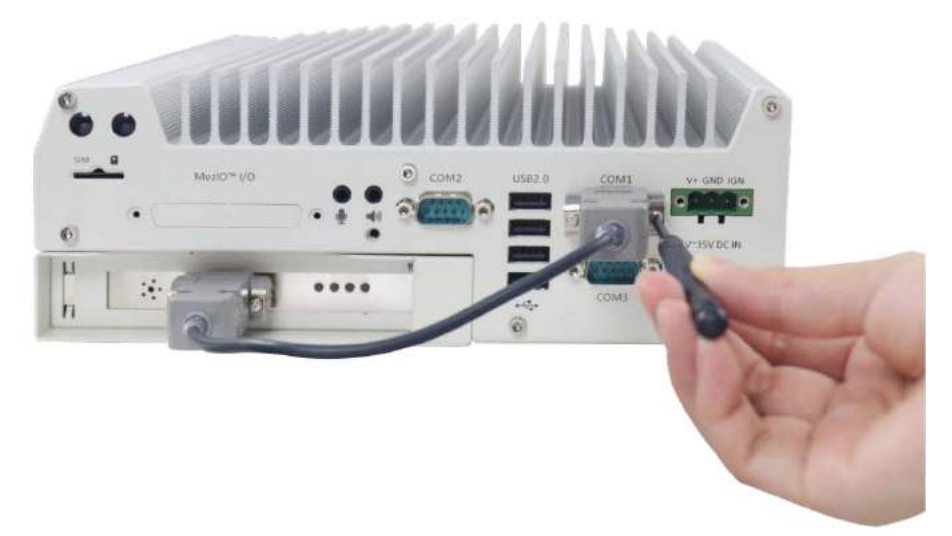

### <span id="page-26-0"></span>**3.3 PB-2500J-CSM Installation**

PB-2500J-CSM consists of a PB-2500J-PCIe already installed in a Cassette module. Please refer to the following instructions on how to install PB-2500J-CSM5 onto a Nuvo-5000E/P systems or PB-25800J-CSM7 onto a Nuvo-7000E/P system.

1. To install PB-2500J-CSM, turn your system upside-down and remove the existing Cassette module.

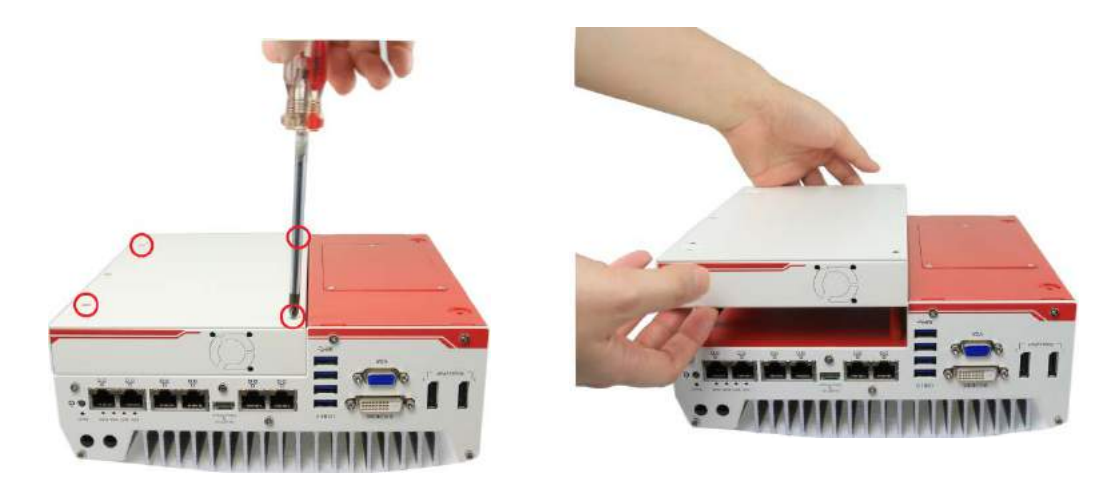

**Nuvo-5000E/ P Cassette module removal**

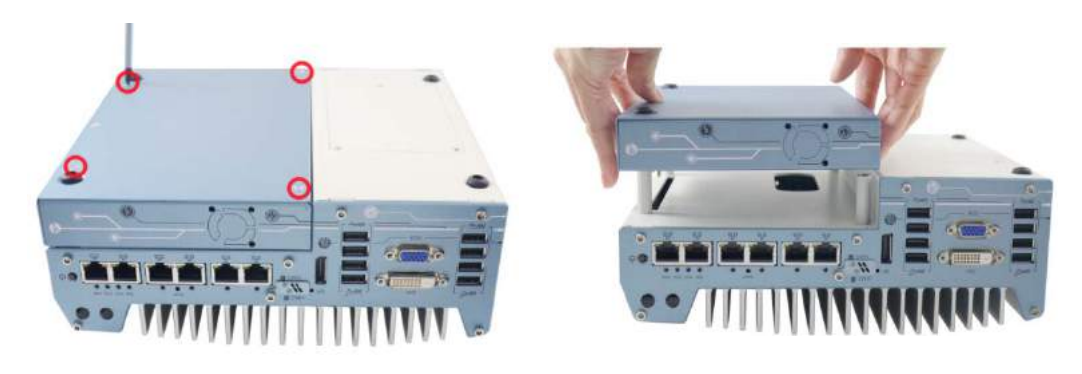

**Nuvo-7000E/ P Cassette module removal**

- 2. Gently lower the PB-2500J-CSM onto the system, matching the four (4) Cassette module positioning poles and secure with four (4) screws.
- 3. Connect using a DB9 female/ female COM-to-COM cable to connect the COM port of PB-2500J-PCIe to the COM port of your controller. Secure both COM ports. Please make sure the COM port is configured in RS-232 mode on the host controller.

### <span id="page-27-0"></span>**3.4 Configuring Windows System**

Please make sure you've configured your Windows system to initiate a shutdown process when pressing the power button. By default, Windows 7/ 8/ 10 goes to sleep (S3) mode when the power button is pressed. As sleep (S3) is not a complete shutdown behavior, PB-2500J will not recognize this command. To configure the setting in your Windows system, go to "Control Panel > System and Security > Power Options".

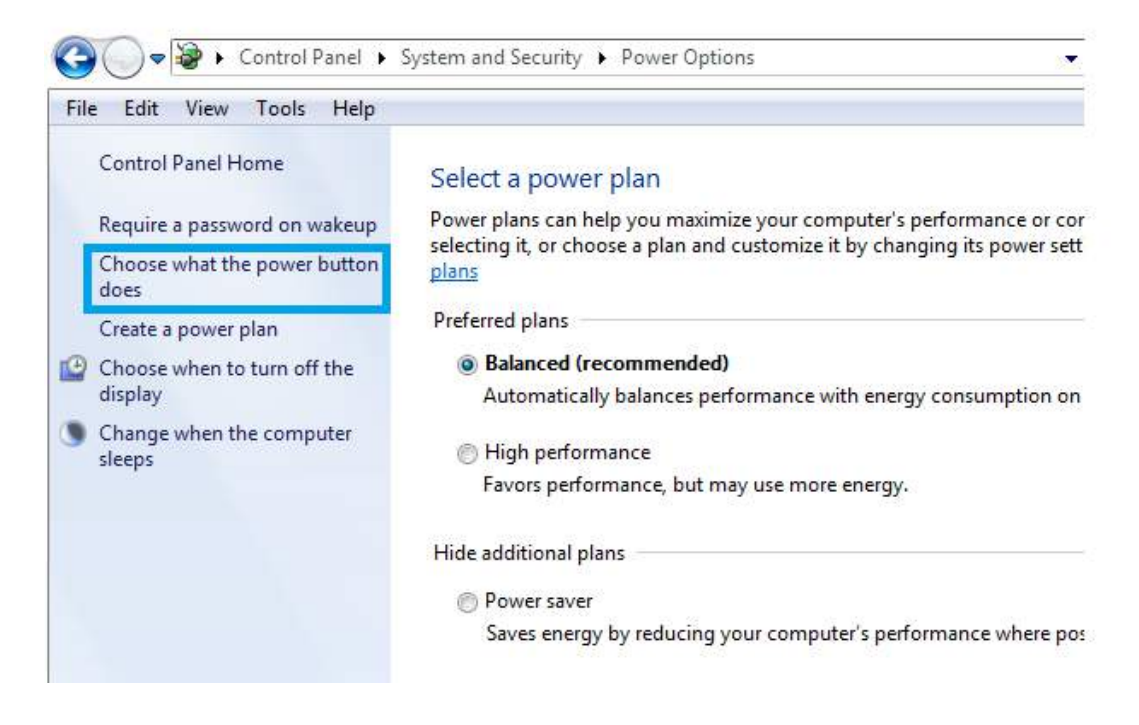

Set the "When I press the power button" configuration to "Shut down"

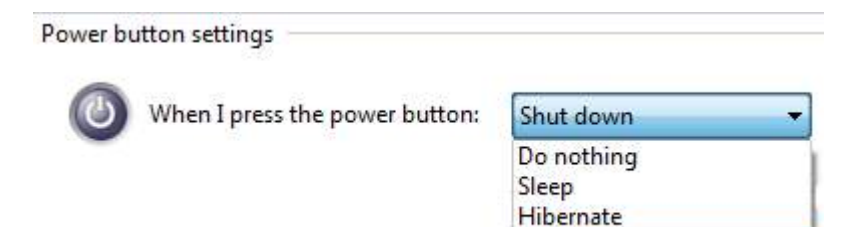

Shut down

### <span id="page-28-0"></span>**3.5 Changing COM Port Connection**

When PB-2500J is connected to host computer's COM1 and is configured in RS-232 mode, the configurer should look similar to the following illustration.

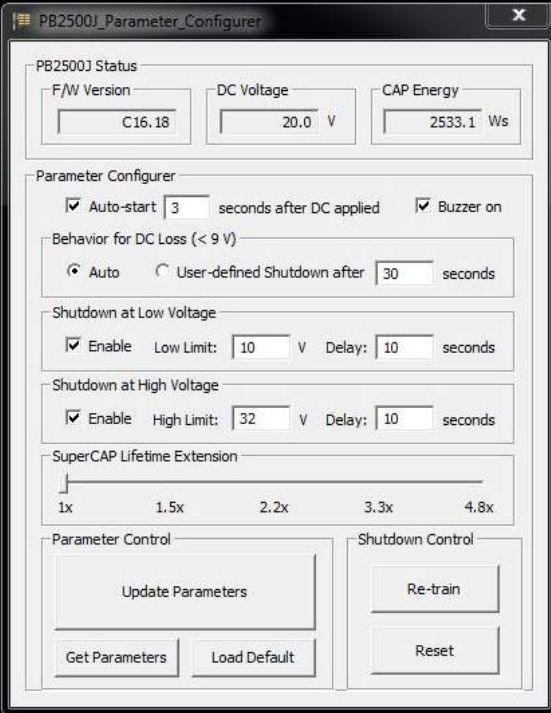

If for whatever reason, the COM port connection needs to be connected to another COM port (COM2, 3 or 4), the configurer will read false readings (F/W Version, DC Voltage, CAP Energy) upon initial connection change.

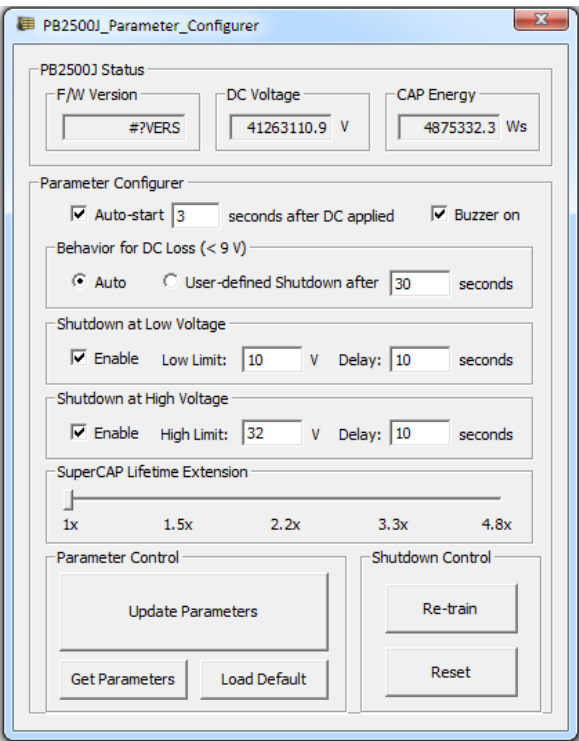

To complete the connection switch to the new COM port, the following steps must be performed in order for the system to read PB-2500J parameters.

- 1. Press Windows key
- 2. In the "Search programs and files" column, type in "cmd" and press

Ctrl+Shift+Enter to run the "command line dialogue" with administrative rights

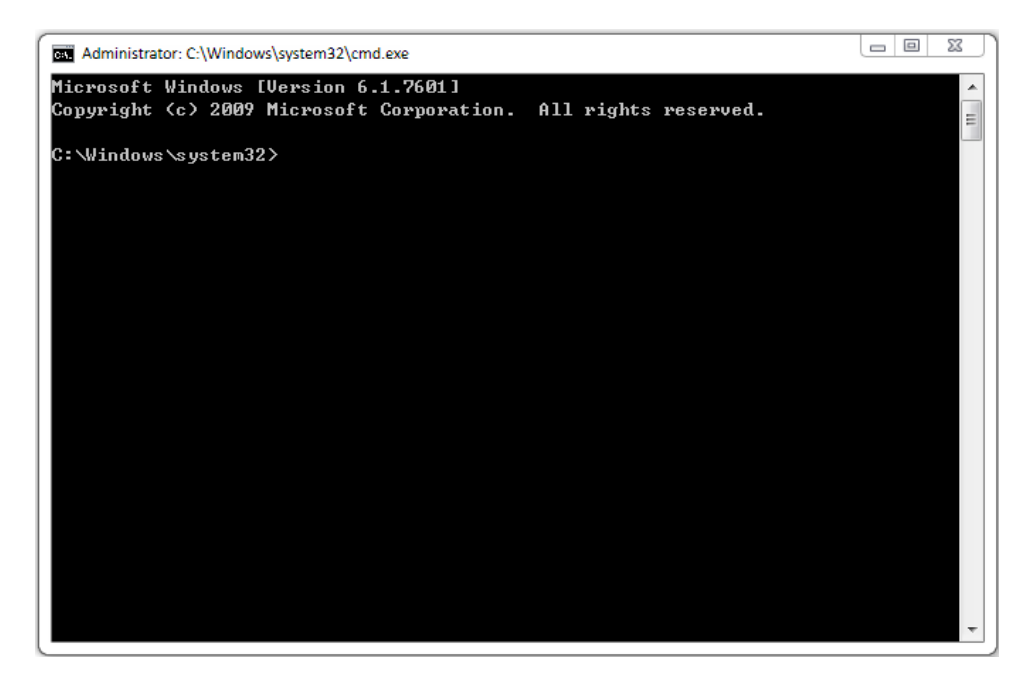

- 3. Change directory to where PB-2500J\_Configurer can be located. For example, PB-2500J\_Configurer has been placed in C directory and the newly connected port on the host computer is COM3.
- 4. Type in "PB2500J\_Configurer.C16.18.exe com3" (.exe file name + COM port number connected) and press Enter.

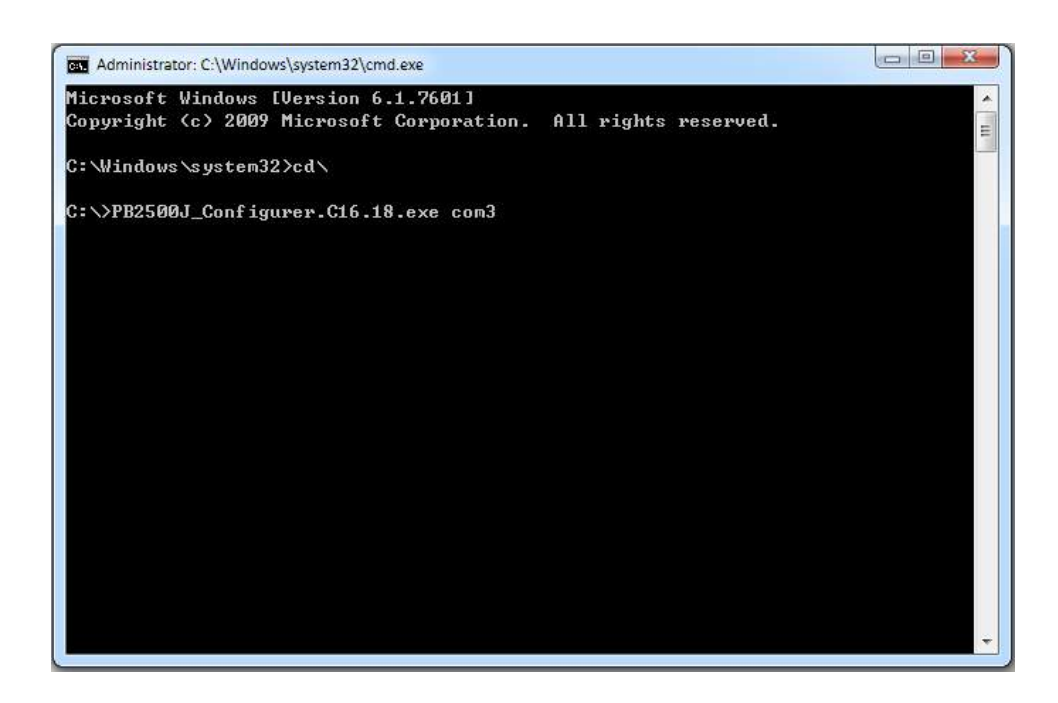

5. Once the command has been issued, press "Get Parameters" on the configurer and all parameters should be acquired.

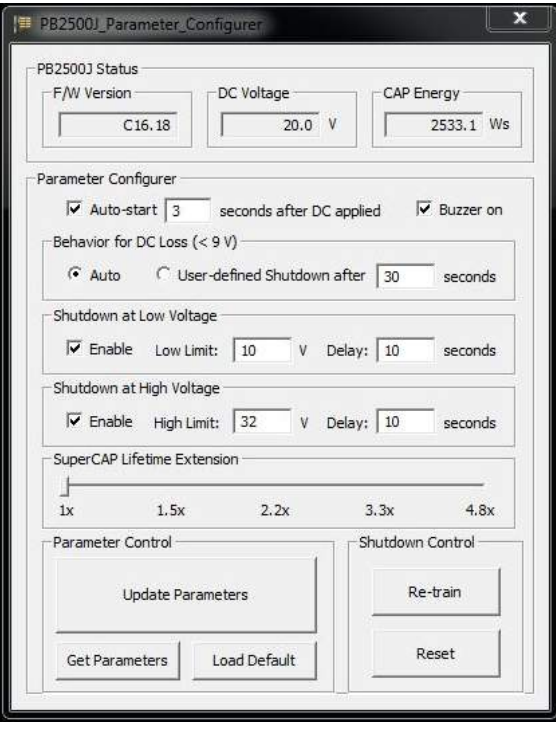

## <span id="page-31-0"></span>**4 CAP Energy Management Technology ~ PB2500J Parameter Configurer**

By controlling fundamental techniques such as charge/ discharge control, active load balance and DC/ DC regulation, Neousys is able to design and create a reliable ultracapacitor-based power backup system. However, the real challenge is how to get the most out of the capacitor energy while ensuring the system shuts down safely during a power blackout.

### <span id="page-31-1"></span>**4.1 CAP Energy Management Technology**

The patented architecture (R.O.C. patent I598820) incorporates a microprocessor along with ultracapacitors and charge/ discharge controller. The proprietary firmware embedded in the MCU not only monitors energy level continuously, it also automatically initiates soft-shutdown to prevent data loss/ corruption.

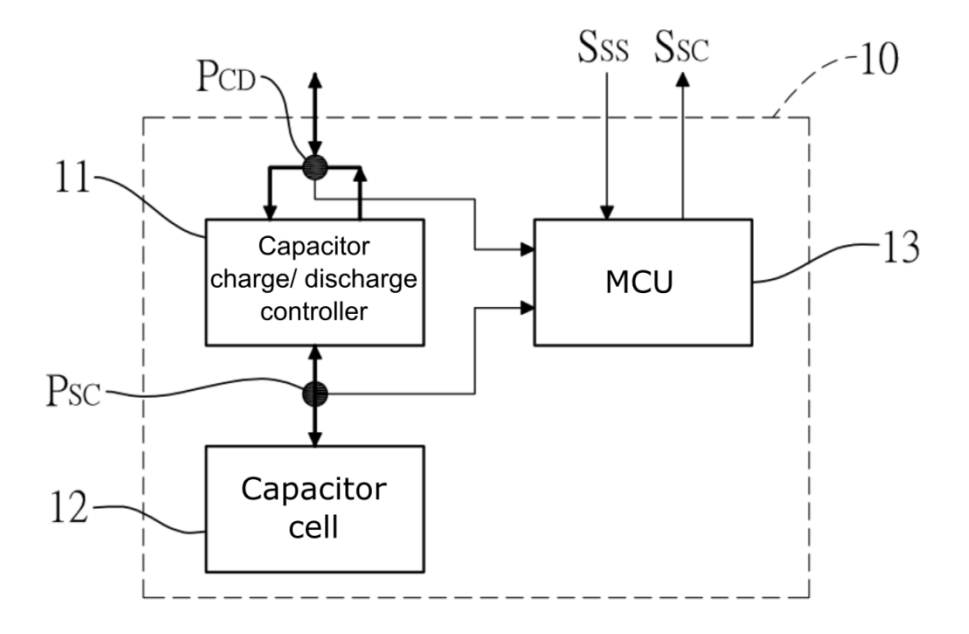

By providing sophisticated real-time energy monitoring, high/ low voltage protection and auto/ manual shutdown control, the dedicated interface help users better manage and efficiently utilize their PB-2500J. The software can also extend the lifespan of ultracapacitors up to 4.8x by controlling charge/ discharge cycles.

#### <span id="page-32-0"></span>**4.1.1 Executing PB2500J Parameter Configurer**

The PB2500J Parameter Configurer is an application that allows the user to monitor and manage the connected PB2500J-PCIe/ CSM.

Once you have installed PB2500J-PCIe/ CSM and have connected it to the host controller COM port (configured in RS-232 mode). You may copy the "PB2500J\_Configurer" executable (.exe) file on the Utility DVD to your computer desktop and run it by right-clicking on the exe file and select to "Run as administrator" from your desktop (installation not required).

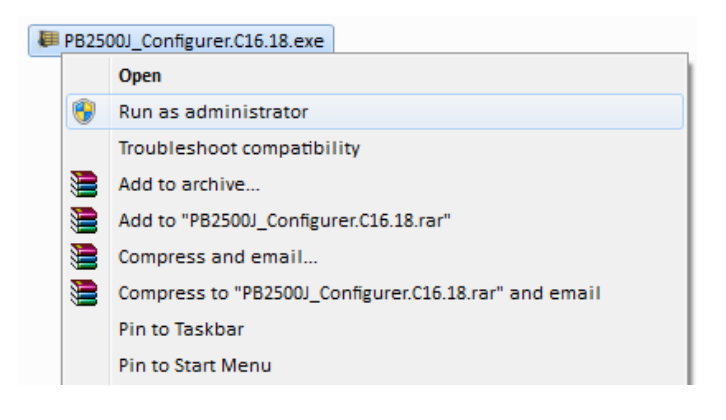

## <span id="page-33-0"></span>**4.2 PB-2500J Parameter Configurer**

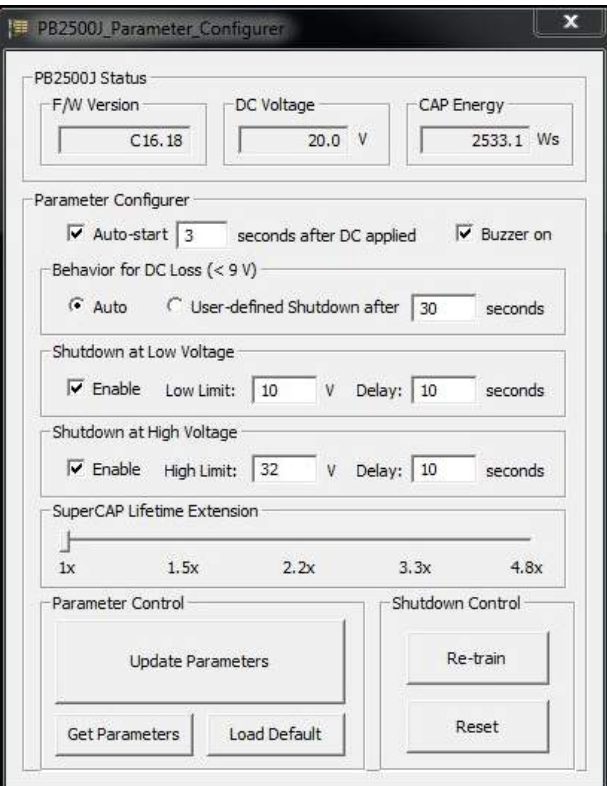

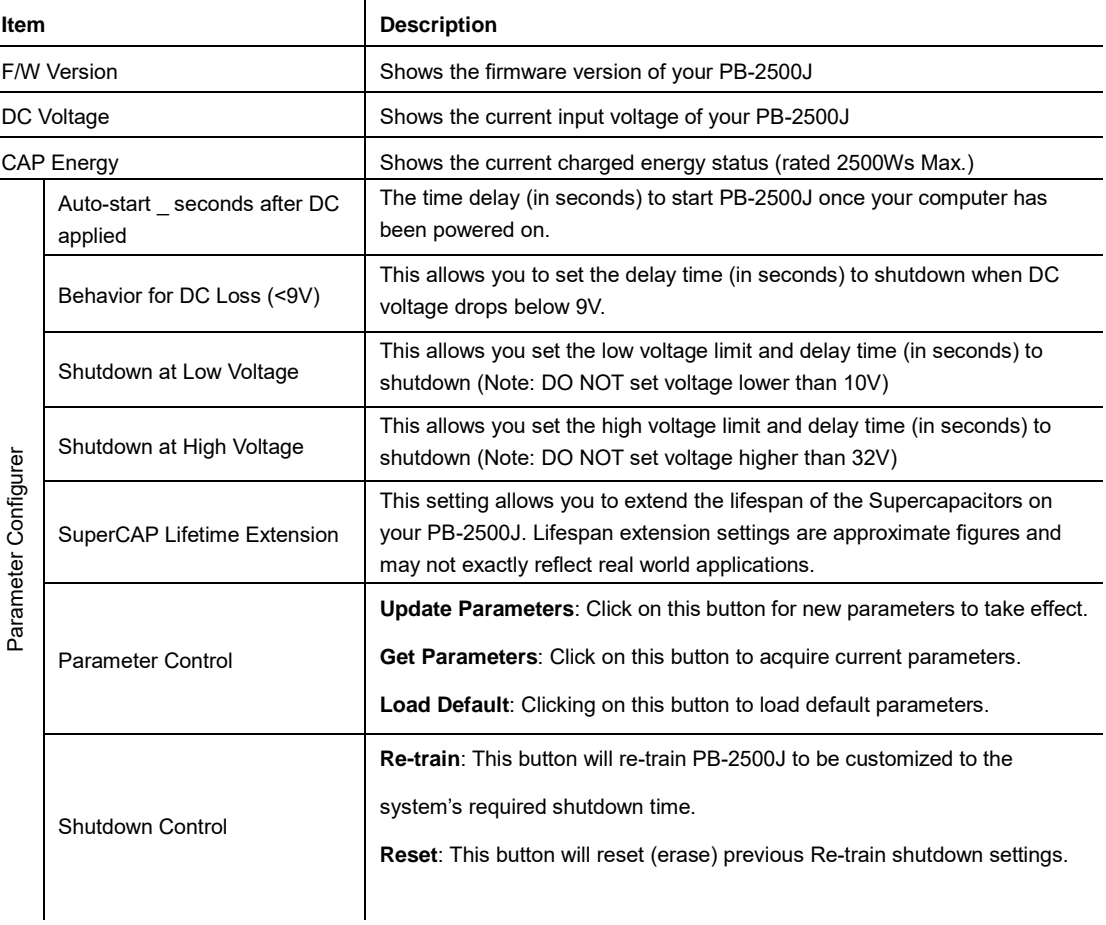

#### <span id="page-34-0"></span>**4.2.1 Auto-start**

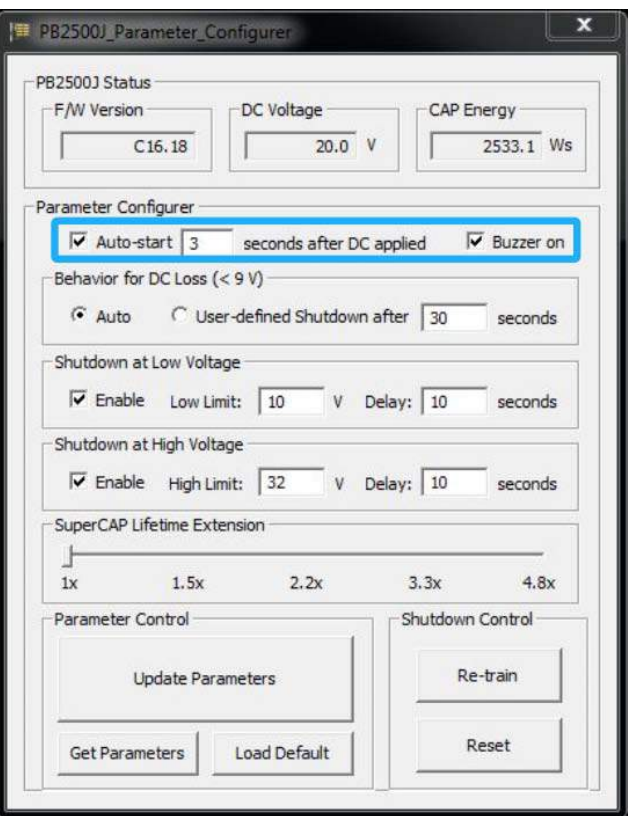

#### **Auto-start Settings**

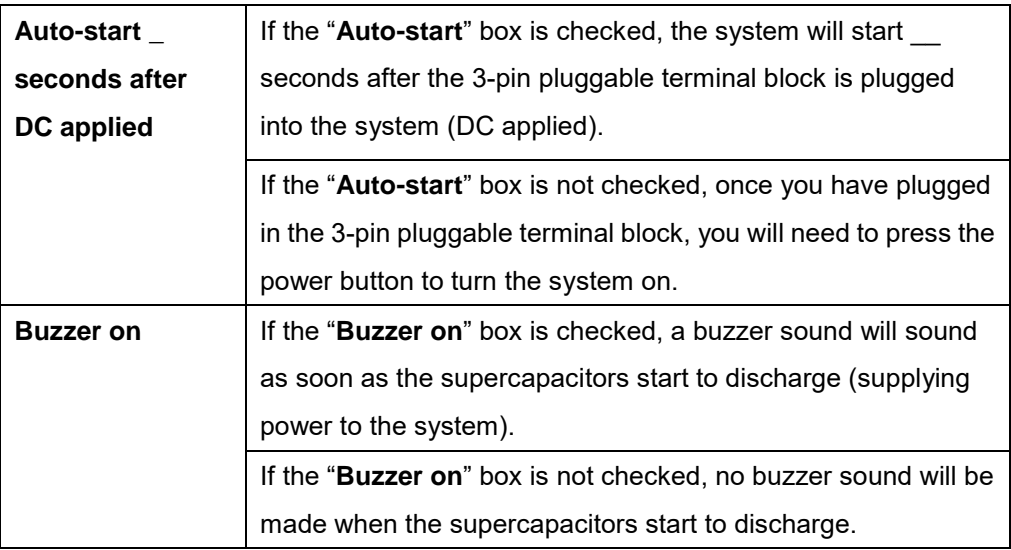

# **NOTE**

### <span id="page-35-0"></span>**4.2.2 Behavior for DC Loss (<9V)**

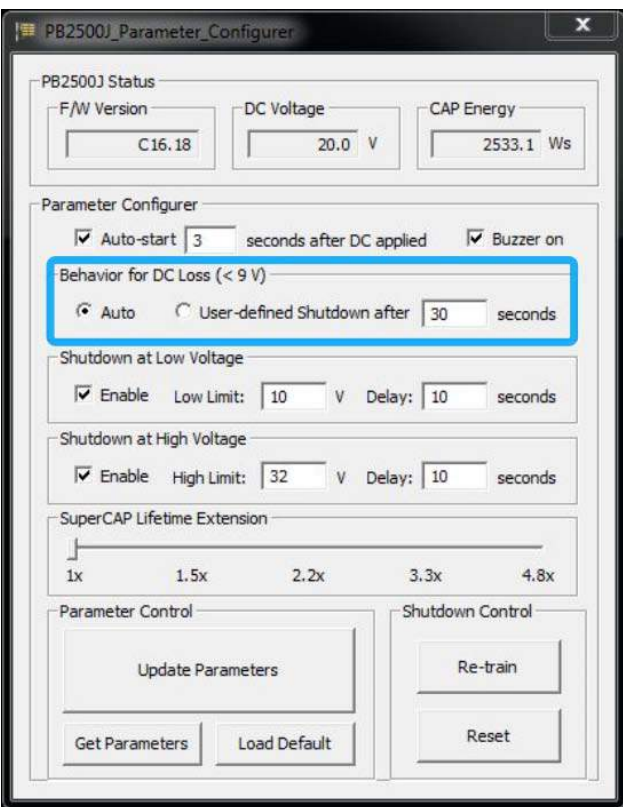

#### **Behavior for DC Loss (<9V) Settings**

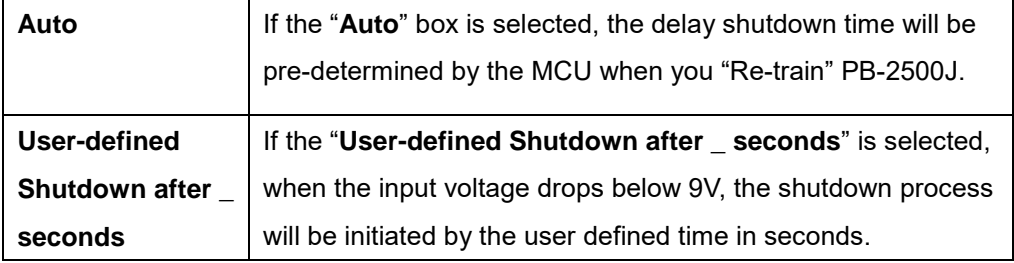

#### ≪ **NOTE**

#### <span id="page-36-0"></span>**4.2.3 Shutdown at Low Voltage**

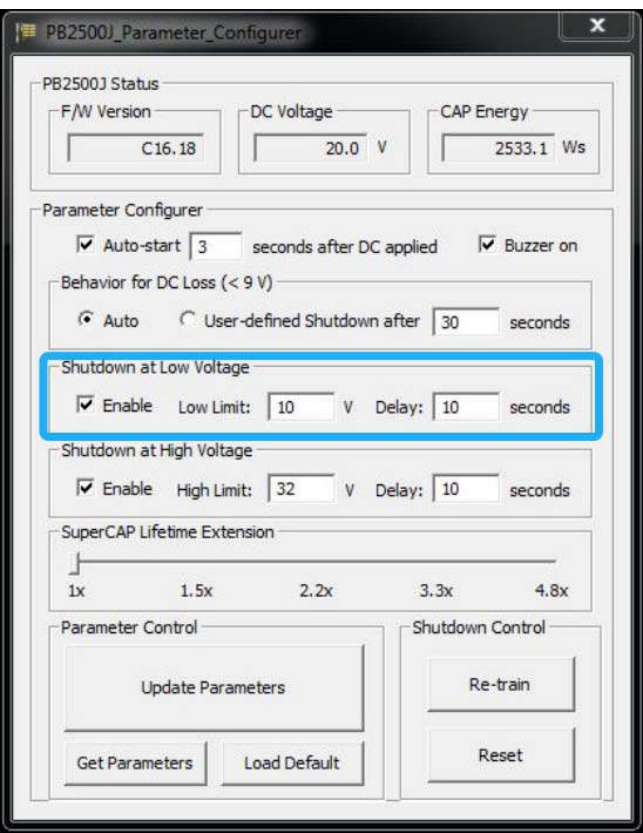

#### **Shutdown at low voltage settings**

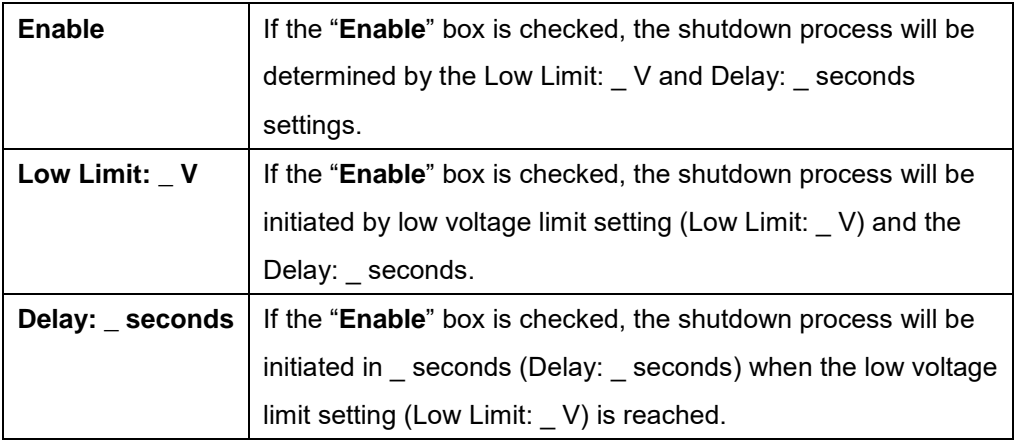

#### ❀ **NOTE**

#### <span id="page-37-0"></span>**4.2.4 Shutdown at High Voltage**

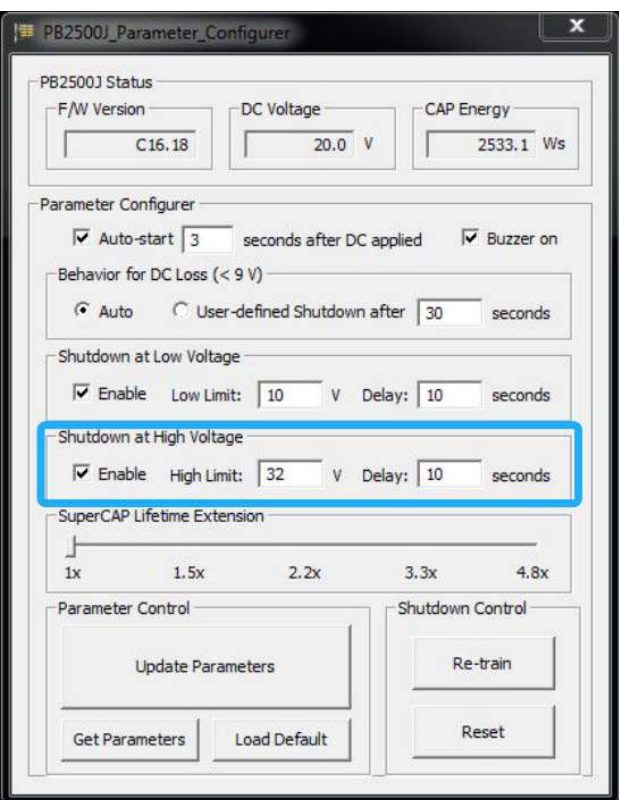

#### **Shutdown at high voltage settings**

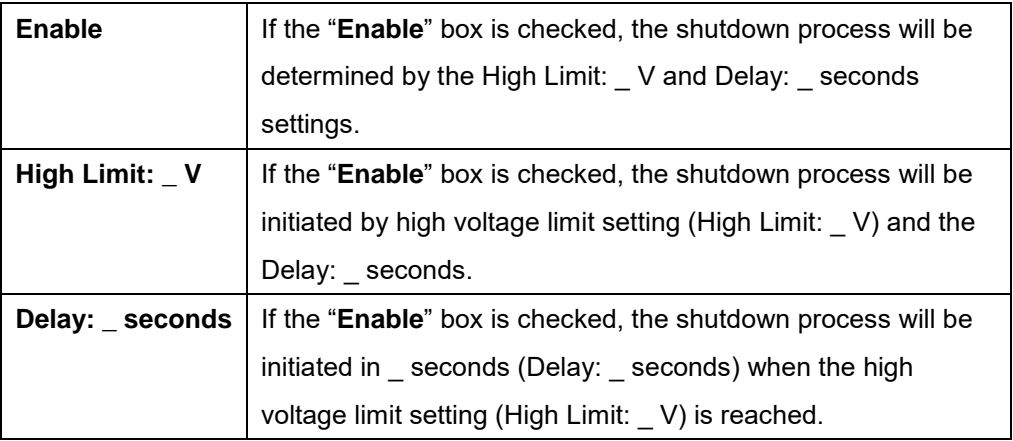

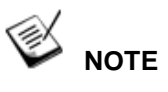

### <span id="page-38-0"></span>**4.2.5 SuperCAP Lifetime Extension**

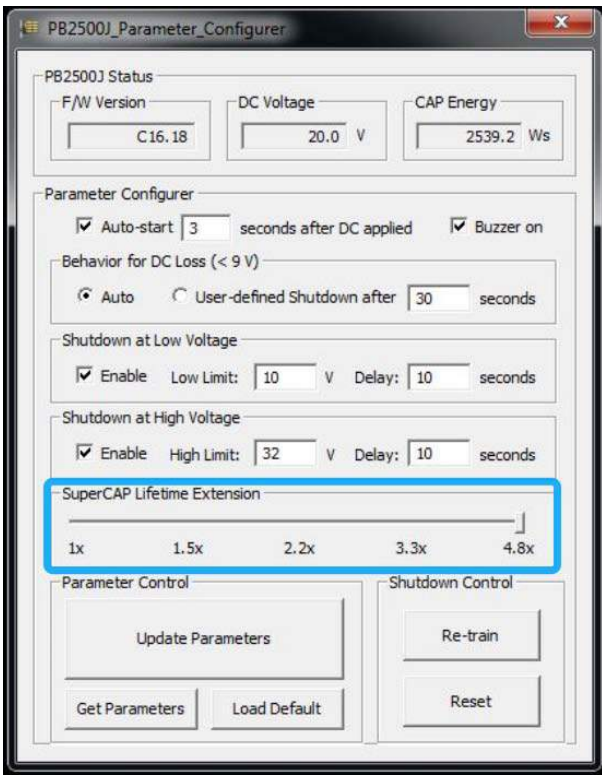

#### **SuperCAP lifetime extension settings**

The SuperCAP lifetime extension setting is an automated setting when users only need to click on the bar, drag it to the desired lifetime extension setting, click on the "Update Parameters" and follow procedure instruction for settings to take effect.

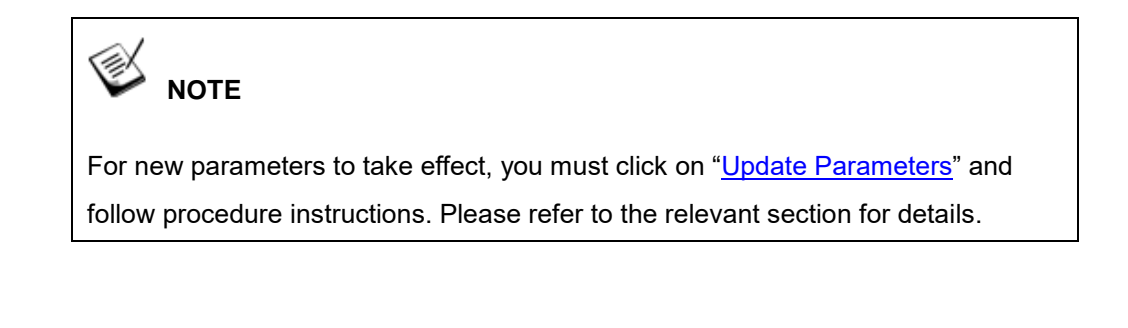

#### <span id="page-39-0"></span>**4.2.6 Update Parameters**

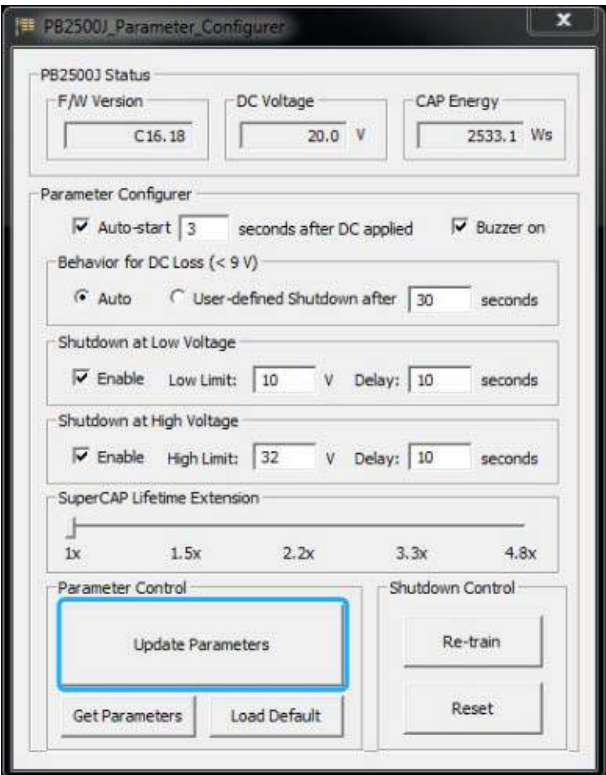

Whenever you enter/ adjust a new parameter or parameters, for the new settings to take effect, you must perform the following steps:

1. Click on the "Update Parameters" button and the following dialogue will appear.

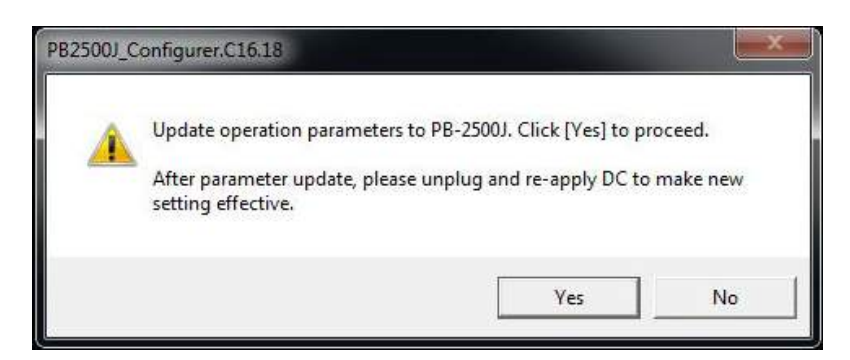

- 2. Click on yes, manually shutdown your system by going to "Start > Shut down".
- 3. Once the system has shut down, unplug the 3-pin pluggable terminal block.
- 4. Wait for 5~10 seconds, plug in the 3-pin pluggable terminal block and start up your system for the new settings to take effect.

#### <span id="page-40-0"></span>**4.2.7 Get Parameters**

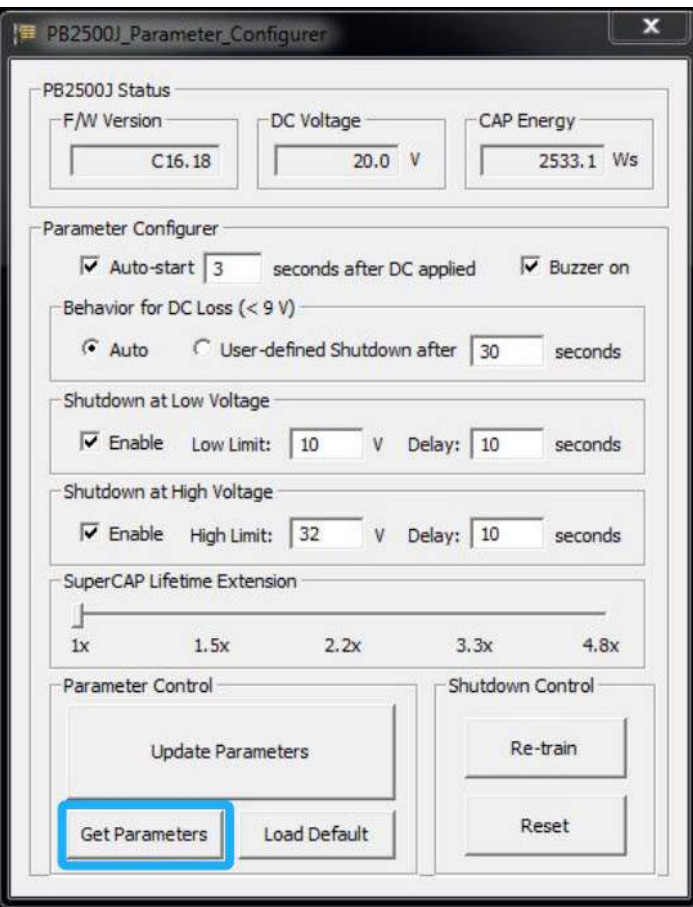

Click on "Get Parameters" to manually acquire the current PB-2500J status for F/W version, DC voltage and current stored CAP energy.

#### <span id="page-41-0"></span>**4.2.8 Load Default**

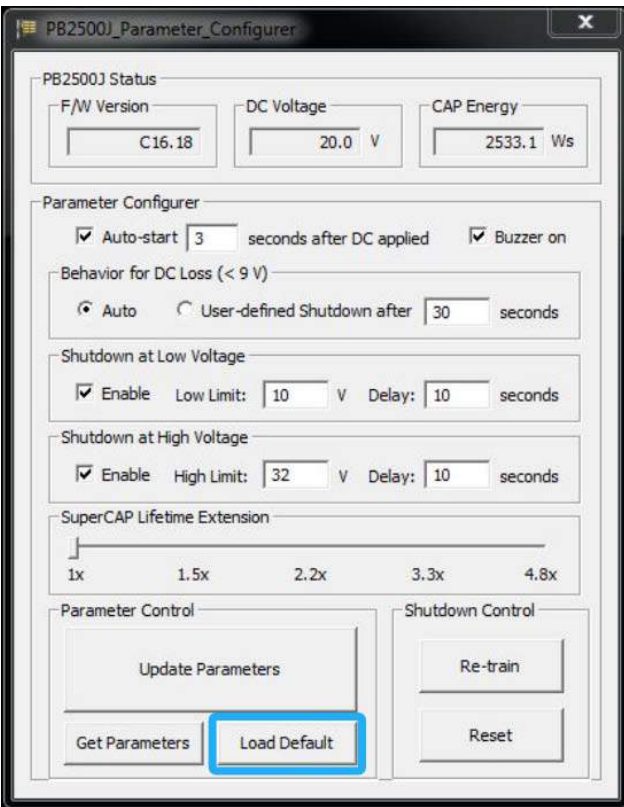

You may set PB-2500J back to the original settings by clicking on "Load Default" to reset all changes you have made previously.

#### <span id="page-42-0"></span>**4.2.9 Re-train**

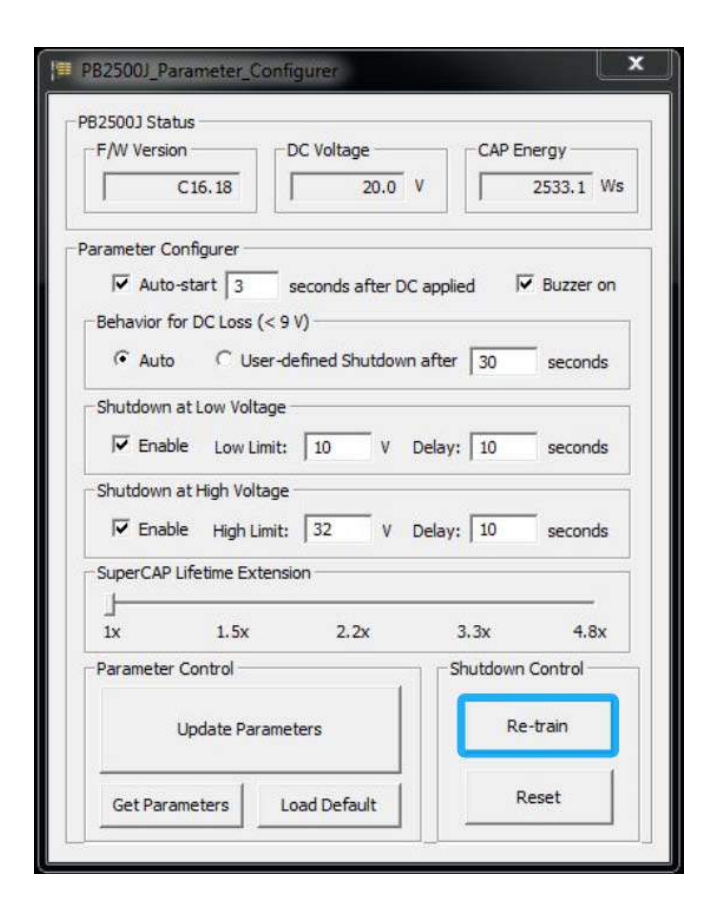

The Re-train function is to customize the PB-2500J to your system's required shutdown time! By clicking on "Re-train", a shutdown action will be initiated so the time required to shutdown can be memorized.

#### <span id="page-43-0"></span>**4.2.10 Reset**

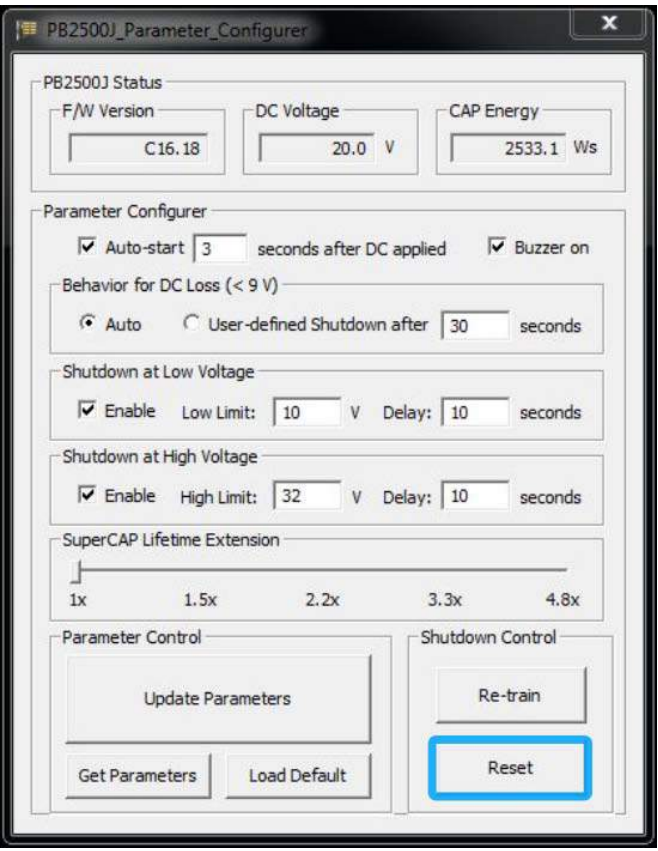

By clicking on Reset, it will erase all previous Re-train settings and hence result in immediate shutdown when a command is issued.